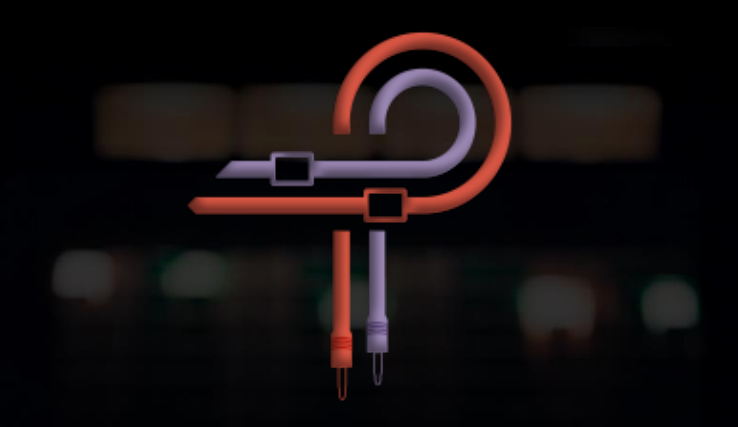

# P455 MDN Sidecar

# Handbuch

Version 1.5 / Stand: 03.04.2024

# **Marc Daniel Nelson: Künstlerbiographie**

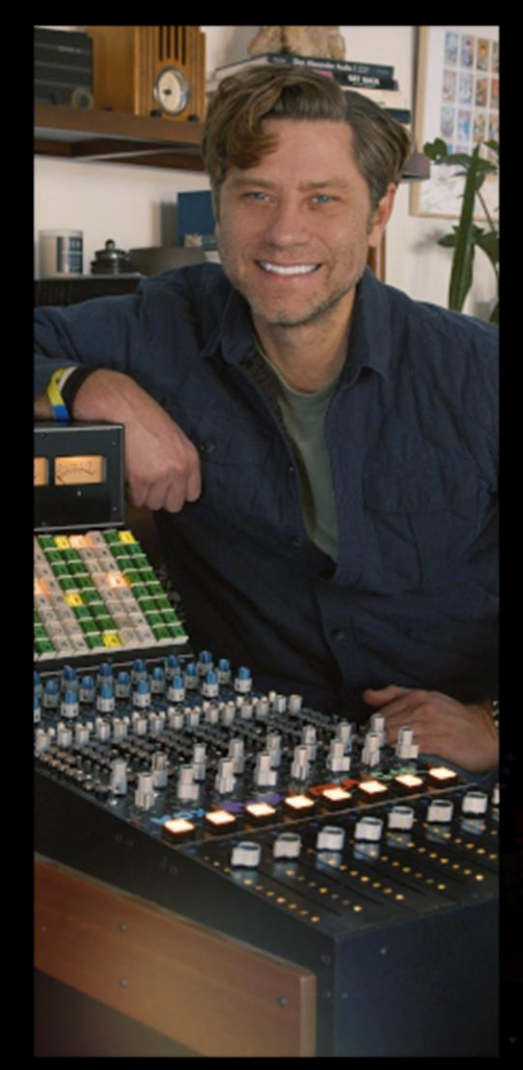

Marc Daniel Nelson ist ein Tonmischtechniker, Musikproduzent und Creative Director, der für den Grammy und den französischen César nominiert wurde. Seit über 23 Jahren mischt er Musik, arbeitet als Produzent und leitet Kreativprojekte.

Seine musikalische Vita umfasst **Fleetwood Mac, Jason Mraz, Joni Mitchell, Colbie Caillat, Eric Burdon, Ben Harper, Need to Breathe, Robert Duvall, Ozomotli, John Fogerty, Reik** und weitere. Als Schützling der beiden Produzenten- und Tontechnikerlegenden Bill Schnee und Ken Caillat, steht Marc seit jeher für tadellose Klang- und Produktionsqualität.

Seine filmische Vita umfasst **Solo, Blade Runner 2049, The Vietnam War, Mulan, The Expanse, Wild Horses, Point Break, No Manches Frida, Fractured, Amanda, Father Figures, Ya, Ty, Vin, Vona** und weitere.

Seine Vita als Kreativmanager umfasst ausführender Produzent der 13-teiligen PBS-Fernsehserie, die Entwicklung und Produktion der nationalen Videokampagne für **Guitar Center**, und die kreative Leitung für **Alcon Sleeping Giant, ArtistMax, Produce Like A Pro, Inside Blackbird** und **Warner Chappell**.

#### [marcdanielnelson.com](file:///F:/°Pulsar%20Modular/°%20PM%20-%20Handbücher/P455%20Sidecar%20-%20User%20Guide/marcdanielnelson.com)

IMDB:<https://www.imdb.com/name/nm8392038/>

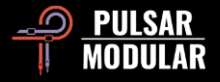

### **Vorwort**

Meine Leidenschaft für den Sound hinter der Musik entfachte vor rund 23 Jahren, als ich mein erstes Praktikum in einem professionellen Tonstudio begann. Im Laufe der Jahre wurde ich zunehmend besessen von der Magie der Klänge und all ihren Facetten. Schon damals fragte ich mich, warum manche Alben räumlicher und verträumter, andere vertrauter und organischer klangen?

Alben wie Fleetwood Macs *Roumours* und Stevie Wonders *Songs in the Key of Life* waren zwei essentielle Aufnahmen, die mich wegen ihrer beeindruckenden Perönlichkeit und dem starken Ausdruck direkt angesprochen haben. Da gab es jedoch mehr als bloß faszinierende Musik – da gab es diese Klanglandschaften, die mich schon in ganz jungen Jahren bewegt hatten.

Erst nachdem ich die Bedeutung des "kritischen Hörens" von Bill Schnee und Doug Sax ganz erfasst hatte, wurde mir bewußt, dass es nicht alleine darum geht, was man verwendet, sondern wie man es verwendet, um an die gewünschten Sounds heranzukommen. Die Studioausrüstung war für mich stets ein wichtiger Bestandteil des Plattenmachens; und wegen meiner Leidenschaft für sie, habe ich beim Mischen schon immer alle möglichen Klänge miteinander kombiniert; und ich fragte: Was fügt ein Line-Verstärker einem Mix hinzu und wann schadet er ihm? Was genau macht eigentlich ein Audiokonverter mit der ursprünglichen Klangsignatur, wenn er in deine analoge Signalkette eingreift; und wie kann die Kompression einen Mix abflachen, groß machen oder ihn ruinieren?

 Ich verwendete viele Jahre auf das Testen von Summing-Mischern, Mastering-EQ und Kompressoren, um die beste Zusammenstellung aus Klarheit, Größe und Kraft zu finden. Als Tonmischtechniker arbeite ich mit vielen verschiedenen Musikstilen und habe deshalb nach einer ungewöhnlichen Signalbearbeitungskette gesucht, die mit jeder Art von Musik funktioniert – von orchestralen Stücken bis hin zum Hip Hop.

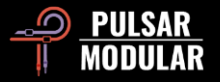

 2018 rief mich schließlich ein Freund an, der mir seine Sidecar-Konsole verkaufen wollte, genauer gesagt: Die ersten 8 Kanalzüge der wunderschönen API-Konsole aus den Sausalito Record Plant Studios. Auf dieser Konsole wurden nicht nur *Rumours* und die *Songs in the Key of Life* aufgenommen, sondern auch eine Vielzahl historischer Alben von Künstlern wie Bob Marley, The Greatful Dead, Huey Lewis and the News, Rick James, Prince und vielen vielen anderen. Als ich die Sidecar-Konsole als Kanal-Summierer für 4 Stereogruppen nutzte, schenkte sie mir auf Anhieb den Klang mit dem ich aufwuchs und den ich noch immer so sehr liebe: Massig Headroom, nach vorne gerichtete Mitten und eine passend dosierte Sättigung, die entsteht, wenn man die Konsole heiß ansteuert. Im Verbund mit meinem AT-101 Fairchild und dem API 5500 Stereo-EQ fügt sich die Musik so zusammen, wie ich sie mir im Kopf ausmale. Dieser EQ macht enorm viel Druck und mit dem AT-101 gerät der Klang so üppig wie cremigschmelzende Schololade.

Das führt mich direkt zum A/D-Audiokonverter, der meinen Mix "einfängt", nachdem er die analoge Signalkette verlassen hat. Das Einzige, das ich beim Entwickeln einer virtuellen Version meiner analogen Signalkette nie richtig berücksichtigt habe, war der Klang der Kisten, die das Analogsignal erfassen, um es in die digitale Welt zu übertragen. Dabei hat doch jeder A/D-Audiokonverter seinen Eigenklang, mit dem er dem Audiosignal einen gewaltigen, permanenten Klangstempel aufdrückt. Meine beiden Lieblings-A/D-Audiokonverter haben Mastering-Qualität und ich habe sie ausgesucht, weil beide so unverwechselbar unterschiedlich klingen.

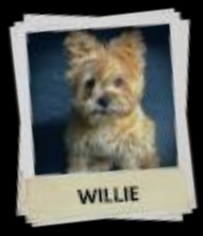

 Was genau aber ist der P455? Nach fast einem Jahr Entwicklungszeit haben Pulsar Modular und ich ein Plugin entworfen, von dem ich gewiss bin, dass es den Merkmalen des Konsolen-Summierens am nächsten kommt; und das außerdem den Klangeffekt des Hineinpushens in eine analoge Konsole überzeugend emuliert. Gepaart haben wir das Ganze mit meinen liebsten Line-Röhrenverstärkern,

einem Stereo-Equalizer in Mastering-Qualität und einer sanften, gediegenen Kompression. Das Sahnehäubchen jedoch, ich nenne es die Magie des P455, sind die beiden charaktervollen A/D-Audiokonverter namens Willie und Atticus. Willie erzeugt einen starken Druck, klingt offener und sein Sound geht direkt nach vorne. Atticus hingegen schafft Weite und seine Klangzauberei erweitert den tonalen Umfang. Seine Stereobühne vermittelt Ihnen das Gefühl eines holografischen Klanggemäldes.

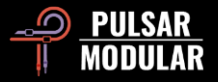

 Inmitten aller Einstellmöglichkeiten gibt Ihnen der P455 die Flexibilität und Macht, die jeweils beste Zusammenstellung für eine unverfälschte Räumlichkeit, Tiefe und für eine Klarheit zu finden, die sonst bloß außerhalb der DAW existiert – ganz gleich an welchem Musikstil Sie gerade arbeiten. Ich kenne kein anderes Programm, das zustande brächte, was der P455 zu leisten vermag.

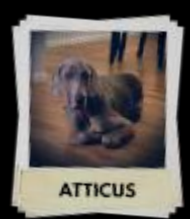

 **Marc Daniel Nelson**

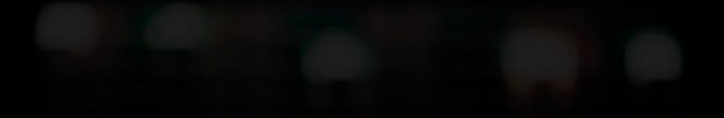

# **Einleitung**

 Der P455 entsprang einer einfachen Idee, einer durch Zusammenarbeit beflügelten Idee; und der geteilten Leidenschaft für klangliche Güte und unserer Vorstellung davon, Ihnen einen in sich vollständig geschlossenen Workflow an die Hand zu geben.

 Meine Bekanntschaft mit Marc Daniel Nelson reicht bis zu seiner Nutzung des P42 Climax, und seines unschätzbar wertvollen Mitwirkens am Betatest des P11 Abyss zurück. Aus unserm anfänglichen Gespräch über die Emulation seines unverwechselbaren Stereosummen-EQ, wurde rasch ein Zukunftstraum, nämlich die Emulation von Marcs vollständigem Workflow. Die Aufgeschlossenheit, mit der Marc seine klangliche Handschrift in Lehrvideos präsentierte, legte den Grundstein für ein Projekt, für das wir nicht bloß Reproduktion im Sinn hatten, sondern das vielmehr auf Verbesserung ausgerichtet war.

 Im Geiste von Marcs modernem und leistungsstarkem externen Audio-Workflow ist Schlichtheit Kraft. Als Anwender handhaben Sie mühelos die Kontrollfunktionen der Sidecar-Konsole, Sie wählen die A/D-Audiokonverter, optimieren das Wirken der Röhrenverstärker, entscheiden sich für die Dichtheit des 2-Kanalzugs oder für den erweiterten tonalen Umfang des 8-Kanalzugs. Sie mischen die Zauberzutaten zusammen und die von Marc sorgfältig ausgewählten, erstklassigen Studiogeräte nehmen Ihnen die Schwerarbeit ab.

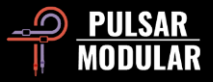

 In Übereinstimmung mit dieser praxisbezogenen Philosophie entwarfen wir den Kompressor. Unsere Ausrichtung war eindeutig: Der Kompressor sollte sich um die Feinheiten kümmern, sodass der Anwender sich mit Leichtigkeit auf das kritische Hören konzentrieren und mehr oder weniger Leistung abrufen könnte. Weil die Emulation des Workflows bereits einen farbenfrohen und gesättigten Klangteppich ausrollt, braucht der Kompressor dessen Fäden, auf Wunsch, bloß noch ein wenig enger miteinander zu verweben.

 Zur Umsetzung unserer Zielvorstellung schneiderten wir einen Stereosummen-Kompressor nach Maß und fügten ihn schließlich in den einzigartigen Workflow ein. Jetzt passen sich Auto-Attack und Auto-Release elegant an, während anwenderfreundliche Kontrollelemente Ihnen die Macht verleihen, ein Audiosignal kräftig oder sanft anzupacken, die Releasezeit zu straffen, zu erweitern oder es ganz gemächlich anzugehen. Die Ratio-Einstellungen haben wir hingebungsvoll kalibriert; und wenn sie ausschließlich bei niedrigem Schwellenwert kraftvoll angesteuert werden, offenbaren sie eine zauberhafte Kompression: Ein weiterer Beleg für die Überzeugung, dass in der Audiowelt weniger tatsächlich mehr ist.

 Als wir uns in die Feinheiten von Marcs Geräteauswahl und die Arbeitsweise des Kompressors vertieften, wurde uns klar, dass wir nicht bloß Hardware nachbildeten – wir gestalteten sie um, zielten auf ein besseres, kräftigeres und schnelleres Klangergebnis, bis wir schließlich das Echo des Fernsehklassikers *Der Sechs-Millionen-Dollar-Mann* vernahmen.

 Jeder uneingeweihte Beobachter musste den Entwicklungsprozess für vergebliche Liebesmühe gehalten haben, denn schließlich fußte der Erfolg unseres Projekts auf unzähligen Fehlversuchen. Unsere Bemühungen waren denen voriger Pulsar Modular Projekten ähnlich, da wir entschieden, die Software nicht eher zu veröffentlichen, bis unsere kritischen Erwartungen erfüllt oder übertroffen wären. Weil Sie gerade diese Einleitung lesen sind unsere Selbstversprechungen nun offenkundig und überprüfbar.

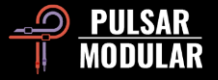

Marcs unerschütterliche Hingabe, seine scharfsinnigen Erkenntnisse, die Beharrlichkeit mit der er darauf bestand, die Seele seiner klanglichen Handschrift zu bewahren, führte das Projekt in unzählige Dauerschleifen. Zeitweilig fühlte es sich an, als jage man dem eigenen Schatten nach; und doch rückte der Erfolg mit jedem Fehlversuch Stückchen für Stückchen näher.

 Wir laden Sie nun dazu ein, das Resultat des Gemeinschaftsprojekts, den Höhepunkt unserer Hingabe und dem unermüdlichen Streben nach Klangperfektion, selbst zu erleben.

Ziad Sidawi Audiogeräte-Gestalter & CEO Pulsar Novation LTD

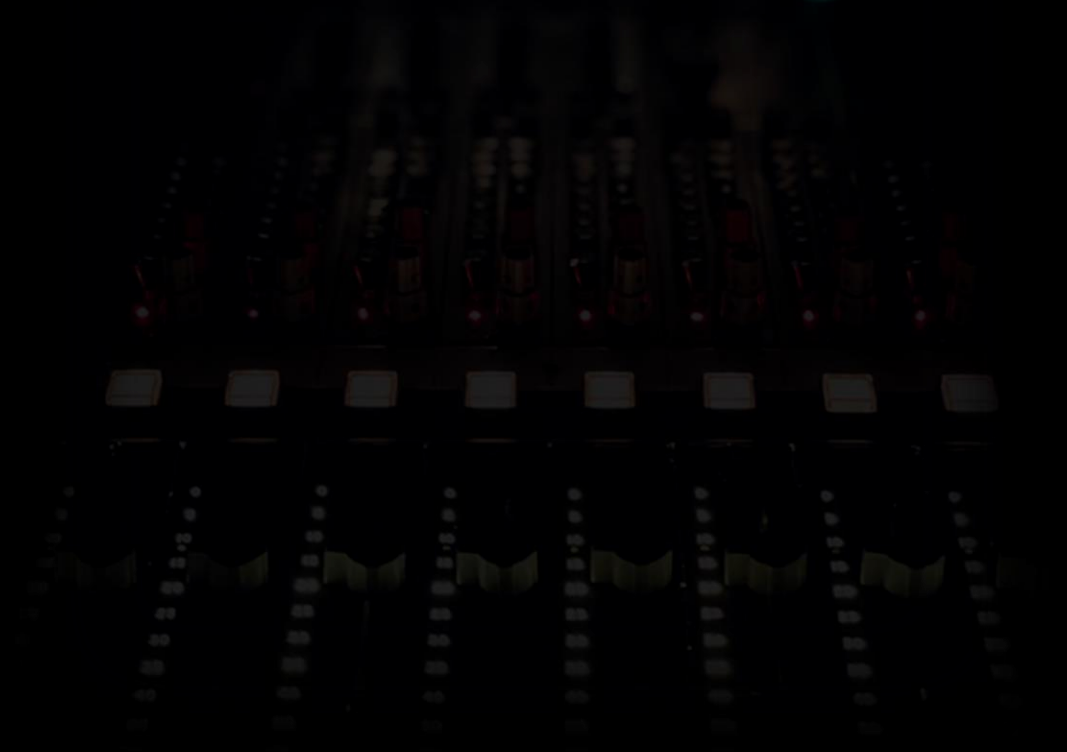

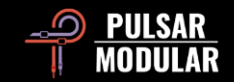

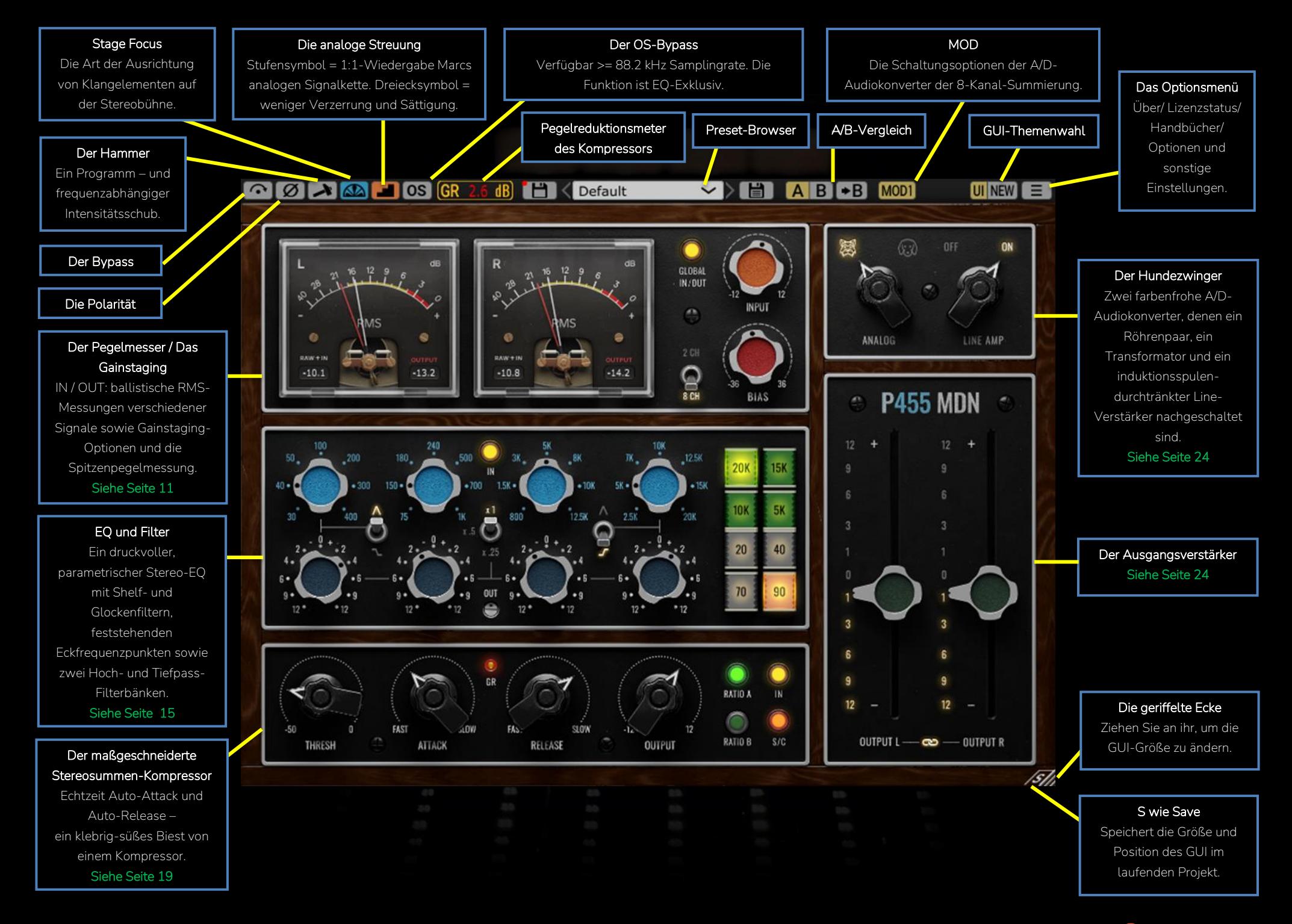

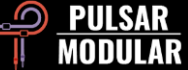

IM Im Bypass fließt ihr Audiosignal unbearbeitet durch den P455.

[Ø]Ø] Die POLARITY-Schaltung dreht die Phase des Audiosignals.

 **Tipp:** *Man könnte annehmen, die Drehung der Signalphase entspreche bloß einer gespiegelten Kopie. Bedenken Sie jedoch, dass sich durch die Phasendrehung das Ausdehnen und Einziehen der Lautsprechermembranen ebenfalls umkehrt; und das könnte den Druck verstärken und den Klangkörper voller machen. Versuchen Sie das einmal auf der Stereosumme.*

Die Hammer-Schaltung arbeitet programmund frequenzabhängig, wobei sie verschiedene Frequenzbereiche selektiv mit ungewöhnlichen Gewichtungen anhebt und sättigt – ohne dabei den Spitzenpegel zu erhöhen.

Die Intensität der Schaltung wirkt ungleichmäßig auf das volle Frequenzspektrum, weil der Hammer die Bässe und das untere Ende des hohen Mitteltonbereichs stärker erfasst als die übrigen Tonbereiche.

**AA AD** Die Stage Focus-Schaltung richtet Tonelemente auf der Stereobühne unterschiedlich aus. Sie ist bereits per Voreinstellung aktiv und klingt in diesem Zustand wie Marcs

analoge Signalbearbeitungskette, welche die Trennung, die Räumlichkeit und die Aufteilung der einzelnen Tonelemente hervorhebt. Wird Stage Focus ausgeschaltet, profitieren die Tonelemente auch weiterhin von den klangverbessernden Eigenschaften des P455, sie rücken jedoch dichter zusammen, drängen sich stärker in den Vordergrund und klingen insgesamt straffer.

 **Tipp:** *Nutzen Sie die Stage Focus-Schaltung für einen vollständigen Mix, kann sie ein entspanntes Vintage-Gefühl vermitteln. Ausgeschaltet dagegen, wird sie ihren Mix eher modern klingen lassen. Dabei handelt es sich allerdings nicht bloß um ein Alles-oder-Nichts-Angebot, weil Sie die Schaltung auch beispielsweise auf Gruppenspuren, wie Schlagzeug- oder Hintergrundgesang, einsetzen können, um diese auf der Stereobühne in den Hintergrund zu rücken. Bleibt der Stage Focus ausgeschaltet, betonen Sie die nach vorne gerichtete Qualität ihrer Lead-Instrumente und des Hauptgesangs.* 

**Eine typische Eigenschaft aller Studiogeräte ist** die sogenannte analoge Streuung, also zufällig auftretende tonale Schwankungen, die beispielsweise durch elektrische Störungen, thermisches Rauschen, fehlerhafte Bauteile und Umweltbedingungen auftreten, und dadurch ein Audiosignal abwandeln und es verzerren können. Infolgedessen entsteht eine sanfte klangliche Abweichung gegenüber dem Original.

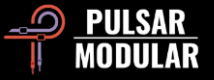

In der Voreinstellung STEP (Stufensymbol) liefert Ihnen der P455 den rauen, bissigen Klang von Marcs analogen Signalbearbeitungskette. Schalten Sie SMOOTH ein (Dreieckssymbol) wird die analoge Streuung konstant fließend und das Audiosignal insgesamt weniger verzerrt und gesättigt.

 **Tipp:** *Möchten Sie die SMOOTH-Schaltung gerne als bevorzugte Voreinstellung speichern, öffnen Sie dafür einfach das "Default"-Preset, wechseln dann zum SMOOTH-Symbol und überschreiben das Preset.* 

 $OS$   $OS$ Der OS-Knopf schaltet das EQ-exklusive Oversampling ein oder aus. Diese Möglichkeit steht Ihnen zur Verfügung, sobald der Equalizer eingeschaltet ist und die Samplingrate ihres Projekts mindestens 88.2 kHz beträgt. Bei Samplingraten von 48 kHz oder darunter ist das Oversampling des Equalizers immer aktiv.

Das GR-Sichtfeld zeigt ein präzises, numerisches **GR**  $dB$ Abbild der RMS-Pegelreduktion des Stereosummen-Kompressors in dB (engl.: **g**ain **r**eduction). Dieser Wert wird ständig in Echtzeit aktualisiert und zudem arbeitet der Pegelmesser mit einer vorgegebenen Haltezeit für Pegelspitzen.

**H** < Default **V | E | Im PRESET-BROWSER** sichern Sie veränderte Preset-Einstellungen mit dem Speichersymbol links des Browsers (direct save). Möchten Sie neu erstellte Presets sichern, speichern Sie diese mit dem Symbol rechts des Browsers (save as…). Ein rotes Sternchen\* neben dem linken Speichersymbol zeigt an, dass das aktuell geladene Preset verändert wurde und nun überschrieben werden kann.

**Hinweis:** *Die von Ihnen veränderten Werk-Presets bleiben auch nach einer Programm-Aktualisierung erhalten, wenn Sie während der Installation das Kästchen* install presets *nicht anhaken.*

**AB B** A und B sind temporäre Speicher für den Vergleich zweier P455-Einstellungen. Deren Inhalt wird beim Speichern ihrer Presets nicht übernommen. Durch Anklicken des Pfeilsymbols kopieren Sie die aktive auf die inaktive Seite.

**Tipp**: *Wenn Sie auf den Schalter klicken, wechseln sie zwischen zwei gespeicherten Einstellungen hin und her. Da es sich um einen Verbundschalter handelt, müssen Sie den Mauszeiger für das Umschalten nicht bewegen. So vergleichen Sie ganz bequem und nutzen den Vorteil, nicht zu wissen, welche Einstellung gerade ausgewählt ist. Für eine bessere Konzentration beim A/B-Vergleich empfehlen wir Ihnen, die Augen geschlossen zu halten.*

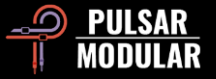

**Hinweis:** *Wenn Sie ein Preset speichern wird bloß der Inhalt des jeweils aktiven Speichers (A oder B) übernommen, und nicht der des gegenüberliegenden Speichers (B oder A).*

MOD1 MOD2 Die MOD-Einstellungen für die beiden A/D-Audiokonverter stehen Ihnen zur Verfügung, sobald Sie die 8-Kanal-Summierung wählen und den LINE AMP einschalten. MOD1 verwendet eine akkurate Abbildung von Marcs Studiogeräten und MOD2 eine alternative Klangfarbe, die das Anwendungsgebiet der Emulation erweitert.

**WINEW** Wählen Sie das Aussehen einer brandneuen Einheit, die gerade vom Band gelaufen ist oder einer Einheit, die Sie in einem alten Schuppen auf einer ihrer Schatzsuchen gefunden haben. So oder so: Das Aussehen der P455- Anwenderoberfläche hat keinen Einfluss auf den Klang.

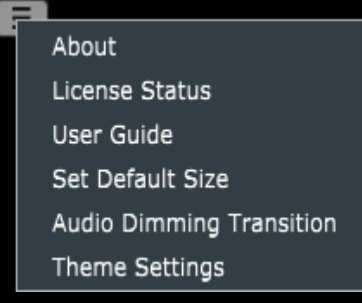

#### **Das Optionsmenü**

**About** – Hier prüfen Sie die P455-Versionsnummer und wie lange die Demoversion noch gültig ist.

**License Status** – Hier autorisieren Sie ihre Lizenz oder melden sie ab. Dafür benötigen Sie einen Internetzugang.

 $\overline{ }$ 

>

**User Guide** – Hier öffnen Sie die verschiedensprachigen Handbücher.

**Set Default Size** – Hier legen Sie die Fenstergröße des geöffneten Plugins als neue Voreinstellung fest, die fortan anschließend von allen neu geladenen P455-Instanzen übernommen wird.

**Audio Dimming Transition** – Ist diese voreingestellte Funktion angehakt, wird der Signalpegel vorübergehend um -3dB reduziert, wenn Sie zu einem der folgenden Schaltkreise wechseln: ANALOG, LINE AMP, 2 CH / 8 CH und MOD1 / MOD2. Das wird ihr Gehör zurücksetzen, bevor Sie einen anderen Schaltkreis wählen. Entfernen Sie den Haken dieser Funktion und überschreiben Sie das "Default"-Preset, wenn Sie auf diese Technik verzichten wollen.

**Theme Settings** – Hier wählen Sie das von Ihnen bevorzugte Grafikthema für die Frontplatte und deren Kontrollelemente:

- New: Fortan wird stets das Thema "New" verwendet.
- Old: Fortan wird stets das Thema "Old" verwendet.
- Preset: Die Themenwahl "New" oder "Old" wird mit ihrem Preset gespeichert. Wenn Sie diese Option wählen, erscheint das Symbol für das Grafikthema neben dem des Optionsmenüs.

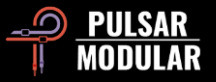

# <span id="page-11-0"></span>**Der Messbereich / Das Gainstaging**

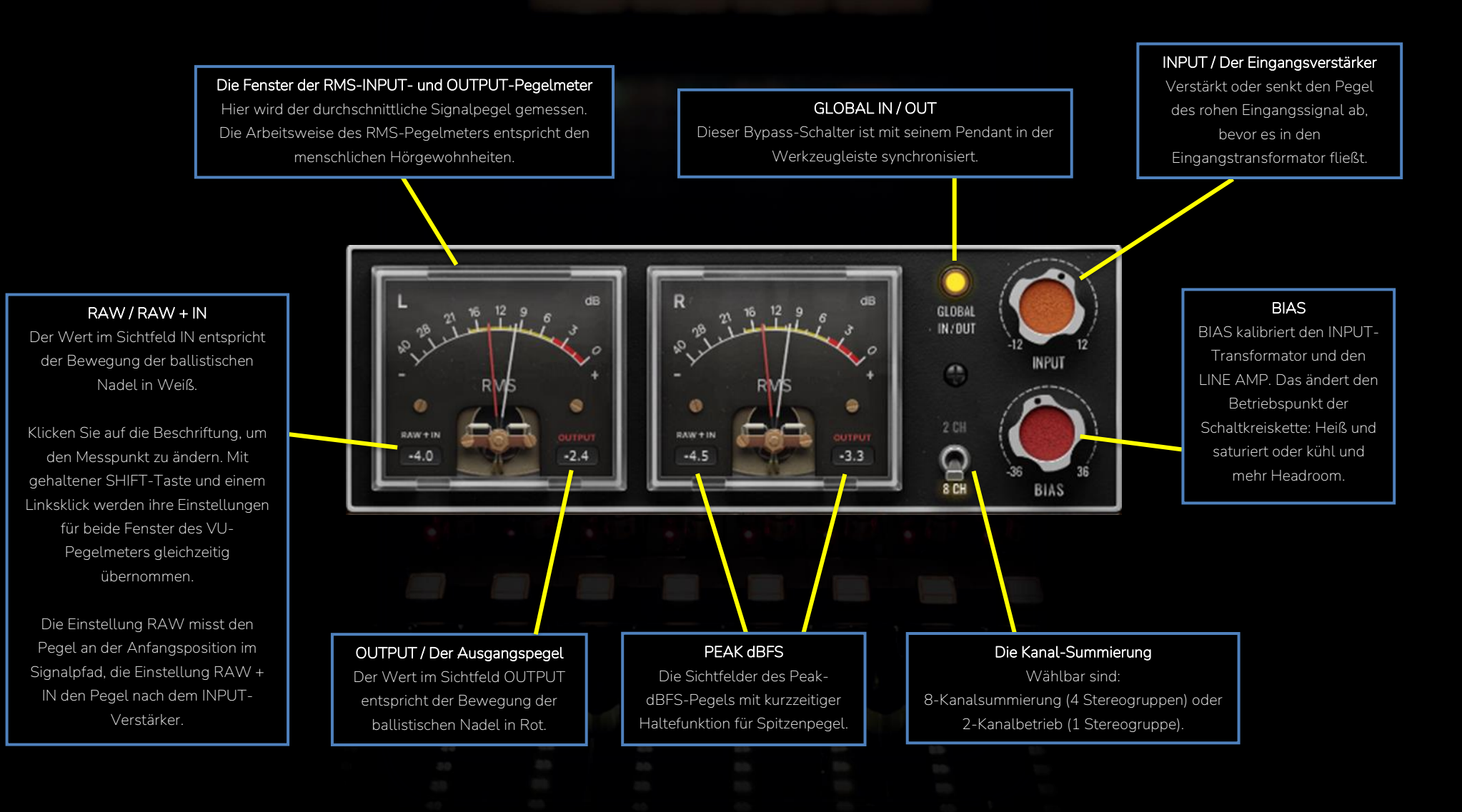

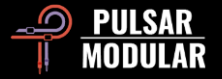

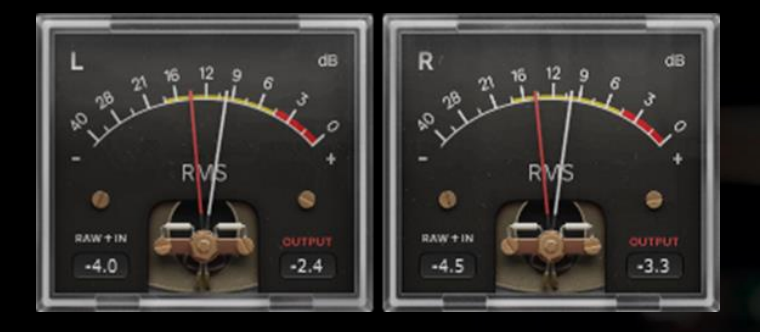

Die beiden VU-Pegelmeter des P455 bilden die Lautstärke präzise so ab, wie es unserem natürlichen Hören entspricht, denn sie messen den durchschnittlichen Eingangs- und Ausgangspegel über eine kurze Zeitspanne hinweg (RMS). Die numerischen Messwerte der Spitzenpegel in dBFS können Sie zudem von den beiden kleinen Sichtfeldern ablesen, die sich im unteren Fensterbereich befinden.

Die weiße Nadel folgt dem Eingangssignal, die rote Nadel dem Ausgangssignal. Mit einem Linksklick auf die RAW + IN Beschriftung verschieben Sie den Messpunkt im Signalpfad hin zum Eingangssignal. Klicken mit gehaltener SHIFT-Taste auf die Beschriftung, wird die Einstellung in beiden VU-Pegelmeterfenstern gleichzeitig übernommen.

Die Eingangsnadel folgt dem Rohsignal (RAW),  $BAW + IN$ also dem Signal, das Sie in das Plugin leiten.

 $RAW + IN$ Die Eingangsnadel folgt der Summe aus Rohsignal (RAW) + dem Pegel des INPUT-Reglers (+ IN).

 **Tipp:** *Das RMS-Signal ist wichtig dafür, die durchschnittliche Lautheit eines Musikstücks oder die einer einzelnen Tonspur besser einschätzen zu können. Beachten Sie den Unterschied zwischen den Pegelspitzen und dem RMS-Wert. Besteht beispielsweise ein großer Unterschied zwischen beiden, können Sie daraus schließen, dass die Tonspur recht dynamisch ist. Liegen die beiden Werte hingegen eher dicht beieinander, können Sie davon ausgehen, dass die Tonspur bereits stark komprimiert wurde und kaum noch Dynamik enthält.*

GLDBAL IN/OUT

Der GLOBAL IN/OUT-Knopf bedient eine Bypass-Schaltung, die es dem Audiosignal erlaubt, unbearbeitet durch den P455 zu fließen.

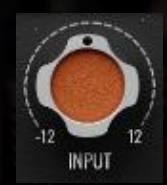

Mit dem INPUT-Regler steuern Sie die Menge des Audiosignals, die in den Transformator fließt. Drehen Sie den Knopf nach rechts, erhöht sich die Sättigung und die schaltkreisbedingte Kompression.

Drehen Sie den Knopf nach links, nimmt die Saturation ab und die schaltkreisbedingte Kompression lässt nach.

Der INPUT-Verstärker wirkt auf die Non-Linearität des Eingangstransformators. Drehen Sie seinen Regler auf, entstehen vielseitige Harmonische und das Signalverhalten schwankt. weil es auf verschiedene Signalpegel

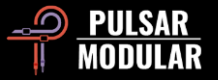

unterschiedlich reagiert, was beispielsweise dazu führen kann, dass eine Bassanhebung entsteht oder die Mitten kompakter klingen.

Wenn Sie die SHIFT-Taste halten, während Sie den INPUT-Regler mit der linken Maustaste bedienen, gleichen die beiden OUTPUT-Fader automatisch die Lautstärke aus. Um zusätzlich eine Feineinstellung vorzunehmen, machen Sie das Gleiche, verwenden dafür jedoch die rechte Maustaste.

 $2CH$ ⊙ 8 CH

Der P455 klingt vollends analog und vermittelt Ihnen das Gefühl des Summierens mit einer Studiokonsole – und zwar ohne dafür auf allen Kanälen jeweils eine Instanz laden zu müssen.

Die Kanalsummierung des P455 emuliert entweder eine 8- Kanal-Konsole mit 4 Stereogruppen (8 CH) oder eine einzelne Stereogruppe (2 CH).

Dieser Schaltkreis ahmt die analoge Signalkette nach, mit der Stereospuren aus einer DAW in ein 8-Kanal-Mischpult geschleust, dort summiert, und von den unverwechselbaren Merkmalen der jeweiligen Studiogeräte geprägt werden. Die Einstellung **8 CH** schafft Weite, ist entspannt und klingt räumlich. Die Einstellung **2 CH** schafft Klangdichte, ist aggressiv und verstärkt die tonale Färbung.

 **Tipp:** *Keine Regel schreibt Ihnen vor, auf welchen Kanälen Sie die Einstellung 2 CH verwenden sollen (z. B. auf der Stereosumme) und auf welchen Kanälen die Einstellung 8 CH (z. B. auf einer Schlagzeuggruppe). Finden Sie lieber heraus, was ihre Tonspuren wirklich brauchen. Die 2 CH-Einstellung richtet sich stärker auf das tonale Zentrum und erzeugt eine klangliche Dichtheit bei gröberer Betonung, und macht außerdem Druck in den Mitten. Die 8 CH-Einstellung bildet Audiosignale weiträumiger ab, erreicht dadurch mehr Tiefe und setzt auf einen entspannten Bass-Sound; insgesamt hat sie ein umfangreicheres Stereobild. Verwenden Sie diese Eigenschaften zum Vorteil einzelner Stereokanäle, Unterund Stereogruppen.*

 **Tipp:** *Die Echtzeit-Emulation einer 8-Kanal-Konsole erfordert komplexe non-lineare, summierende und wechselseitige Berechnungen. Für optimale Ergebnisse sollten Sie in Betracht ziehen, den P455 von Anfang an in ihr Mischprojekt einzubinden – denn seine unverkennbaren Merkmale sind für das Formen des Gesamtklangs essentiell. Ganz gleich, ob Sie mit Stereogruppen (engl.: stems) arbeiten, an einem Stereomix oder ob Sie den P455 erst in der Endphase ihres Projekts laden: Probieren Sie stets beide Schaltungen aus, um herauszufinden, was in der jeweiligen Situation am besten klingt.* 

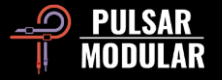

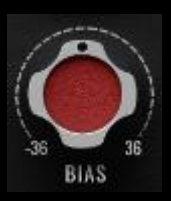

Mit dem BIAS-Regler kalibrieren Sie den Betriebspunkt des INPUT-Transformators und des LINE-Verstärkers. Die Bauteilkette läuft dadurch entweder heiß und mit weniger

Headroom, oder kühl und mit mehr Headroom.

Nach rechts gedreht treiben Sie die Schaltkreiskette an, wodurch ein kompakter, nach vorne gerichteter, agressiver Klang entsteht. Nach links gedreht kühlen Sie die Schaltkreisreihe ab: Der Klang entspannt sich, gewinnt an Tiefe und wird zunehmend klarer, wodurch eine bessere Räumlichkeit entsteht.

 **Tipp:** *Lesen Sie die Handbuch-Einträge für* BIAS *und* INPUT *und achten Sie auf die Wechselwirkung der beiden Schaltkreise. Seien Sie einfallsreich und experimentieren Sie nach Herzenslust, beispielsweise auf der Stereosumme. Wenn Sie die übrigen P455- Module zunächst ausgeschaltet lassen, werden Ihnen die verschiedenen Tonfärbungen schnell geläufig und Sie erforschen spielend die Klangvariationen der beiden Schaltkreise.* 

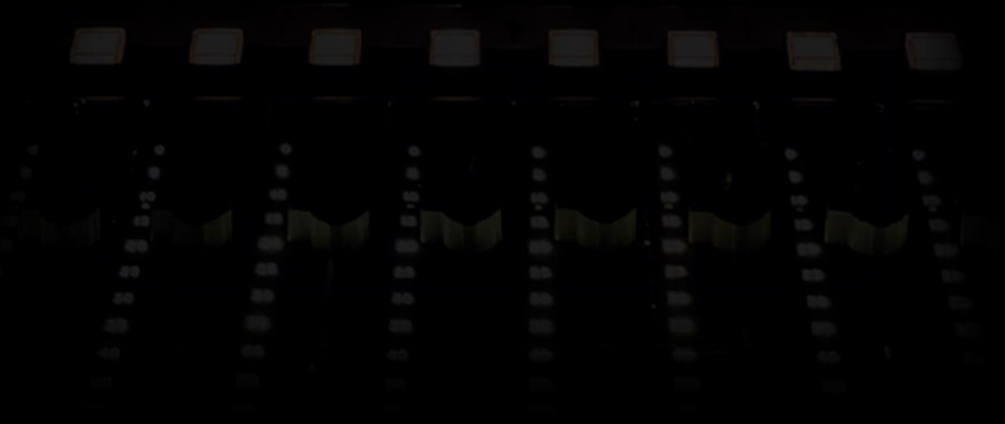

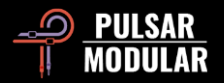

# <span id="page-15-0"></span>**EQ und Filter**

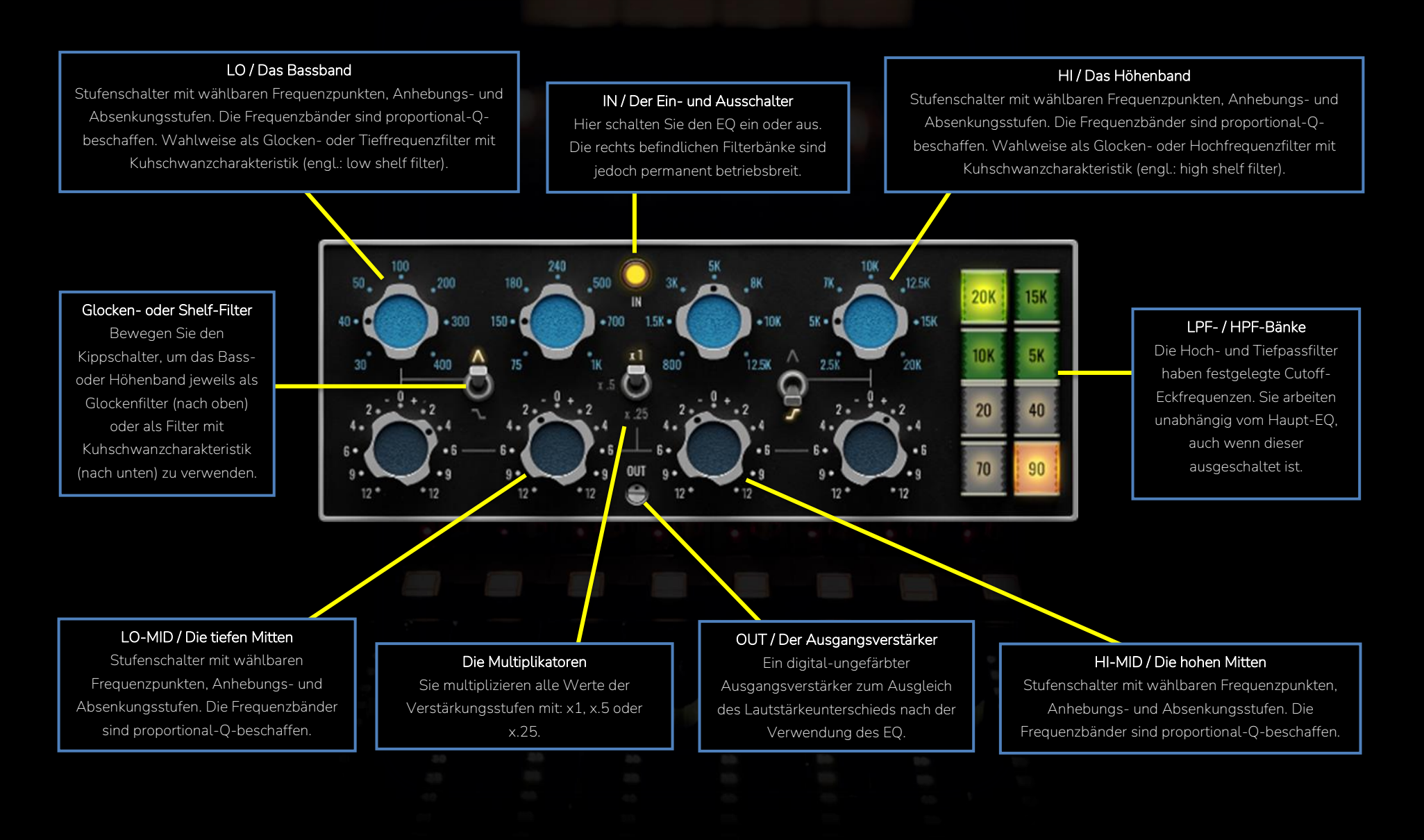

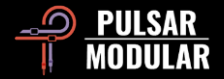

 $\left( \bigcap_{i=1}^{n} a_i \right)$ 

Um Marcs Workflow vollumfänglich zu verwirklichen,

haben wir uns für den Equalizer des P455 zunächst von einem richtungsweisenden Stereosummen-EQ inspirieren lassen, der hauptsächlich dank seines druckvollen Klangs in aller Munde ist. Der Equalizer des P455 verbessert das Original in allen Belangen, denn er hat keinen Rauschfaktor, ist wohl ausbalanciert, verfügt über eine überarbeitete und stark verfeinerte Abbildung der Höhen und hat schöner klingende Bässe – all das inklusive des begehrten Drucks.

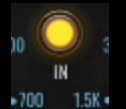

neutral eingestellt sind.

Mit einem Klick auf die IN-LED-Lampe können Sie den EQ ein- oder ausschalten. Der EQ verleiht dem durchfließenden Audiosignal auch dann eine Hardware-Charakteristik, wenn alle Verstärkungsregler

 **Hinweis:** *Wenn Sie den EQ einschalten, wird das Oversampling ausschließlich für dieses Modul aktiviert, weshalb ihrer Signalkette Latenz hinzugefügt wird, die von der DAW ausgeglichen werden muss. Bei ausgeschaltetem EQ arbeitet der P455 latenzfrei. Lesen Sie dazu bitte auch die Rubrik "*OS" *in diesem Handbuch. Darin finden Sie weitere Informationen zum Thema Oversampling, wenn Sie mit Sampleraten von 88.2 kHz oder höher arbeiten.* 

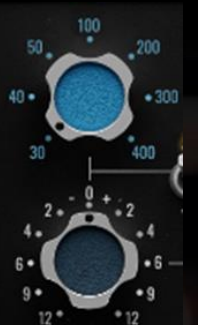

Der P455-EQ hat vier logisch angeordnete Frequenzschaltungen, von den tiefen (links) bis zu den hohen Frequenzen (rechts): LO, LO-MID, HI-MID und HI, also die Bässe, die tiefen Mitten, die hohen Mitten und die Höhen.

Jedes Frequenzband besitzt einen Stufenschalter mit verschiedenen Frequenzpunkten und einen Verstärkungsschalter zum Anheben oder Absenken, sowie eine proportionale Q-Charakteristik, dank der sich die Neigung der Filterkurve automatisch anpasst. Je nachdem wie stark Sie einen Frequenzpunkt anheben oder absenken, verjüngt die Filterkurve sich verhältnismäßig nach oben oder unten hin.

Wir haben die Frequenzpunkte mit all ihren Anhebungsund Absenkungsstufen sowie die drei Multiplikatoren sorgfältig nach Gehör gestimmt – selbst im kleinsten Detail finden Sie noch ausgefeilte Handwerkskunst.

Ein oder mehrere Frequenzbänder lassen sich vorübergehend in den Bypass schalten, indem Sie die Funktionstasten CTRL+ALT für Windows oder CMD+OPTION für macOS gedrückt halten und den Mauszeiger über die gewünschten Frequenz- oder

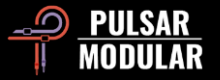

Verstärkungsschalter manövrieren. Sie beenden den Bypass sobald Sie die Funktionstasten wieder loslassen.

Die links und rechts außen befindlichen Frequenzbänder können Sie wahlweise als Glockenfilter (engl.: peak filter), oder als Filter mit Kuhschwanzcharakteristik (engl.: shelf filter) nutzen, indem Sie den Kippschalter in die gewünschte Position bringen. Kippen Sie den Schalter für die Auswahl Glockenfilter nach oben und für das Filter mit

 $1.5$   $\bigodot$ 

Kuhschwanzcharakteristik nach unten.

Der Kippschalter für die Multiplikatoren ändert die Intensität der Frequenzverstärkung in dB, abhängig vom gewählten Faktor.

Je nach Position des Kippschalters werden die Werte der Verstärkungsstufen mit einem Faktor von x1, x.5 oder x.25 multipliziert.

**Tipp:** *Wenn Sie den Verstärkungsschalter eines Frequenzbands um 2 dB mit dem Multiplikator x1 anheben, oder um 4 dB mit dem Multiplikator x.5, ähneln die Klangergebnisse sich zwar, Sie sollten jedoch beachten, dass die Frequenzpunkte und die Q-Faktoren beider Beispiele maßvoll voneinander abweichen, weswegen Sie stets nach Gehör entscheiden sollten, welche Technik sich am besten für ihr Klangmaterial eignet.* 

**Hinweis:** *Sobald Sie ein Frequenzband anheben, es absenken oder auf seinen Verstärkungsschalter klicken, erscheint ein Popup-Fenster, das den multiplizierten numerischen Wert enthält.*

 $65 - 60$ **Mit der OUT-Stellschraube heben Sie den EQ-**Ausgangspegel digital-ungefärbt an oder senken C ihn ab. Mit ihr können Sie die vom EQ verursachten Lautstärkeänderungen direkt im EQ-Modul ausgleichen.

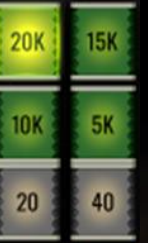

Die beiden Tief- und Hochpassfilterbänke sind im Signalpfad dem Stereosummen-EQ nachgeschaltet. Sie selbst sind kein Bestandteil des EQ-Schaltkreises.

Die Tiefpassfilter haben einen außerordentlich 70 weichen Kurvenverlauf und die Hochpassfilter arbeiten aufgrund ihrer einzigartigen Beschaffenheit besonders druckvoll. Das sind keinesfalls Allerweltsfilter.

Die einzelnen Filter schalten Sie durch Anklicken ein oder aus. Pro Filterbank können Sie einen Filter verwenden.

 **Hinweis:** *Die beiden Filterbänke arbeiten unabhängig vom Stereosummen-EQ; und auch wenn der ausgeschaltet ist gilt: die Filterbänke bleiben stets betriebsbereit!*

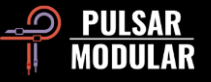

**Tipp:** *Indem Sie mit den Glocken- oder Shelf-Filtern in den Grenzbereich der Hoch- und Tiefpassfilter hineinarbeiten, modellieren Sie wunderbar klingende Filterkurven. Dazu zwei einfache Beispiele: Eine Kick-Drum verdichten und fetten Sie gleichzeitig an, indem Sie das 20 Hz-Hochpassfilter einschalten und das 30 Hz-Shelf-Filter um 2 dB anheben; oder aber Sie verwenden das 5 kHz-Tiefpassfilter und heben dann das 2.5 kHz-Shelf-Filter um 4 dB auf einer Schlagzeuggruppe an. Mit dieser Technik bewahren Sie den ursprünglichen Schlagzeug-Sound, rücken ihn in den Fokus, verstärken seinen Druck und runden zu spitz klingende Höhen ab.*

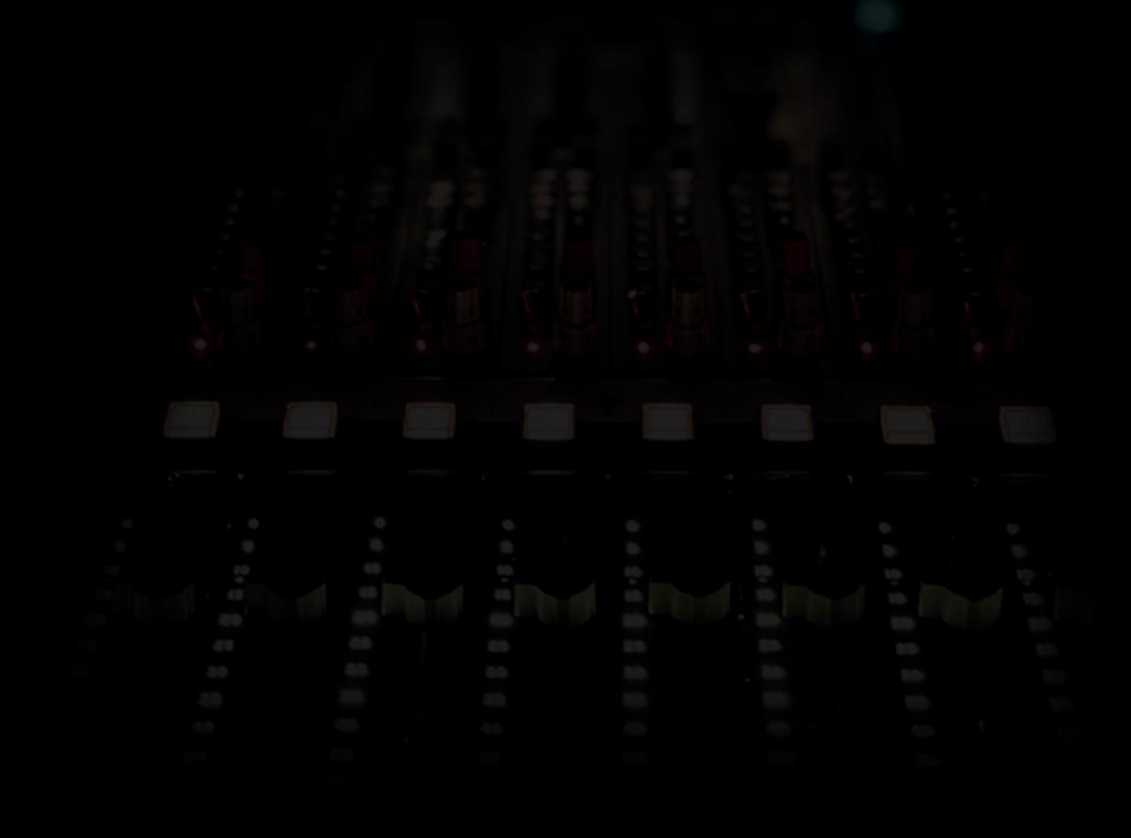

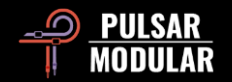

# <span id="page-19-0"></span>**Ein Stereosummen-Kompressor nach Maß**

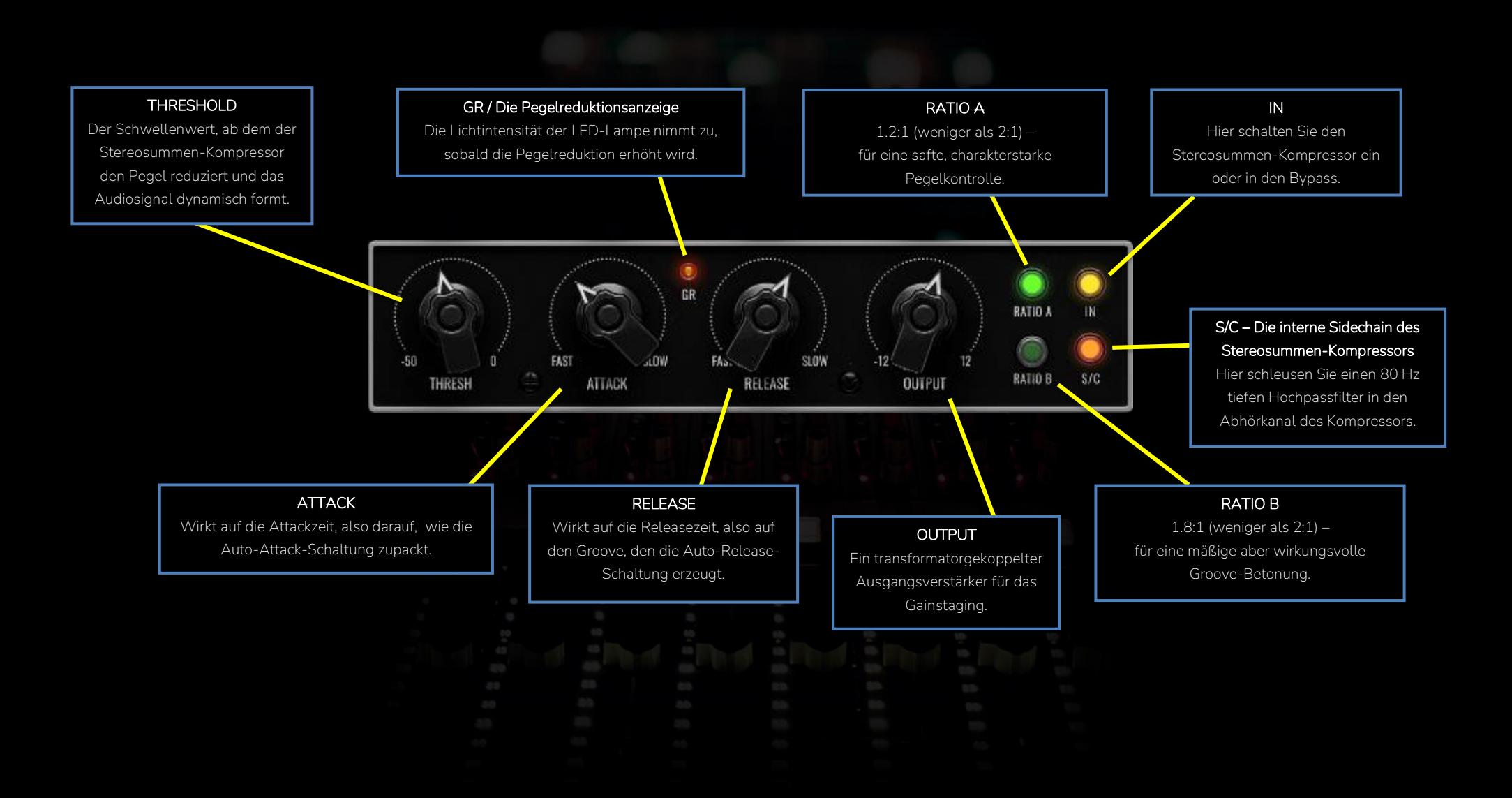

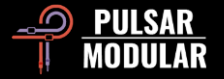

Der maßgeschneiderte Stereosummen-Kompressor ist eine unserer Eigenentwicklungen und richtet sich daher nicht nach spezifischen Bauweisen oder konventionellen Geräteklassen. Er wurde konzipiert und schließlich ins Leben gerufen, um sich nahtlos an Marcs unverkennbaren Sound und seinen Workflow einzufügen.

Wir hatten die Absicht, den Stereosummen-Kompressor mit einem schmeichelhaften, geschmackvollen Klang auszustatten, der es dem Anwender mühelos ermöglicht, unmittelbar künstlerische Entscheidungen zu treffen – denn schließlich möchte niemand von ärgerlichen technischen Details aufgehalten werden. Schalten Sie den Stereosummen-Kompressor ein, drehen Sie seinen Schwellenwert-Regler (engl.: threshold) nach links und genießen Sie es, wie aus ihren Tonspuren sich automatisch der Groove herausschält. Wählen Sie eine angenehm klingende Ratio und regeln Sie bei Bedarf das Verhalten der Automatik ein wenig schneller oder langsamer. Das ist Alles: Hören Sie entspannt zu und erfreuen Sie sich einer Kompression, die sich mit ihrem Sound im Einklang befindet.

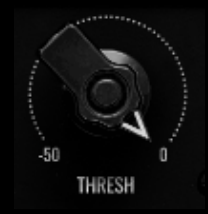

Der THRESH-Regler ist der Herrscher des Schwellenwerts und bestimmt, ab welchem Eingangspegel der Stereosummen-Kompressor auf die dynamische Bandbreite

einwirkt und welches Gefühl Ihnen der Groove der Klangquelle vermittelt.

Der Audiodetektor des Kompressors arbeitet programmabhängig, weshalb der um den THRESH-Regler befindliche Skalenbereich lediglich der allgemeinen Orientierung dient – im Gegensatz zu einer präzisen Maßeinteilung, wie man Sie bei einer RMS- oder Peak-dB-Messung verwendet. Während Sie den THRESH-Regler einstellen, nicken Sie zum Groove, fühlen ihn und beobachten die Leuchtstärke der GR-LED sowie das GR-Sichtfeld in der oberen Werkzeugleiste des P455. Schenken Sie aber bitte stets dem Gehörten mehr Vertrauen, als dem Gesehenen.

Der Abhörkanal des Stereosummen-Kompressors bleibt dauerhaft offen und wird direkt vom rohen Eingangssignal gespeist. Der interne Sidechain-Detektor besteht aus einer handgemachten Reihe von betonenden und abschwächenden Kurven, die jeweils nach Gehör gestimmt wurden. Nehmen Sie mit dem P455 Einstellungen außerhalb des Kompressor-Moduls vor, haben diese auf das eigentliche Kompressionsverhalten keinen Einfluss – denn der Kompressor hört ja bloß dem rohen Eingangssignal zu. Diese Bauweise ermöglicht es Ihnen den Charakter, die Abbildung und die Färbung des Klangs einzustellen, ohne dadurch die Pegelreduktion des Audiosignals zu verändern.

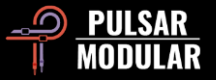

**Tipp:** *Können Sie spüren, wie die Art der Kompression und die Kompressor-Action dem Groove auf musikalische Weise folgen und ihn betonen; und zwar losgelöst davon, wie Sie die Attack- und Releasezeiten eingestellt haben? Gönnen Sie sich die Zeit, die Sie brauchen, um zu lernen, wie der Stereosummen-Kompressor die Stimmung, die Textur und das Gefühl des Klangmaterials verfeinert. Während Sie sich darauf konzentrieren, nehmen Sie weitere Feineinstellungen an den ATTACK- und RELEASE-Reglern vor. Drehen Sie den THRESH-Regler kurzzeitig stark nach links, um die Pegelreduktion und die Kompressor-Action für einen Moment zu überspitzen, denn das unterstützt Sie recht zuverlässig dabei, ein feines Gespür für den gewünschten Groove zu entwickeln.* 

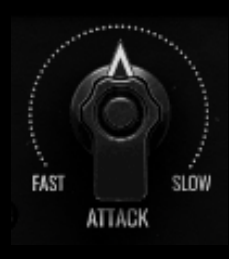

Die Attackzeit passt sich automatisch den permanenten Veränderungen des Eingangssignals an. Auf diese Weise berechnet der Stereosummen-Kompressor die schnell einsetzenden Transienten

optimal, wahrt die klangliche Balance und kontrolliert die Audiosignalausgabe. Neben all seinen Aufgaben, respektiert er beständig die natürliche Dynamik der Originaltonspur.

Mit dem ATTACK-Regler können Sie auf die Reaktionszeit von SLOW bis FAST einwirken. Das gibt Ihnen ein zusätzliches Präzisionswerkzeug an die Hand, mit dem Sie den Dynamikumfang bearbeiten können, wenn die AttackAutomatik einmal nicht perfekt auf ihre einzigartig beschaffenen Tonspuren reagieren sollte.

 **Tipp:** *Natürlich werden Sie es gewohnt sein, den ATTACK-Regler so einstellen, dass ihr Tonmaterial aufgehübscht wird. Die Auto-Attack ist jedoch von Haus aus bereits ziemlich gut auf diesem Gebiet. Sollte die Voreinstellung dennoch nicht ihren Geschmack treffen, wird eine Reglerposition zwischen 10:00 und 14:00 Uhr wahrscheinlich eher ins Schwarze treffen.* 

 $\bullet$ Das GR-LED-Lämpchen leuchtet auf, sobald der GR Dynamikumfang reduziert wird. Das Lämpchen ist mit der Attack- und Releasezeit verbunden und berücksichtigt zudem die Stärke der Kompression.

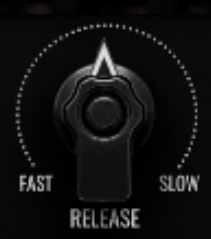

Die Releasezeit passt sich automatisch den permanenten Veränderungen des Eingangssignals an. Das ermöglicht es dem Stereosummen-Kompressor mit dem Rhythmus zu fließen, der sich innerhalb einer Komposition von Messung zu Messung und von Abschnitt zu Abschnitt verändert.

Wenn Musikpassagen schnell aufeinanderfolgende Transienten enthalten, verkürzt sich die Releasezeit, was unserem Stereosummen-Kompressor kurze Verschnaufspausen verschafft – und somit Pumpen oder

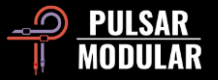

Verzerrungsartefakte vermieden werden. Im umgekehrten Fall, also in Passagen, die anhaltende Klänge enthalten, verlängert sich die Releasezeit. In Folge entsteht eine sanfte und transparente Pegelreduktion.

Den RELEASE-Regler nutzen Sie zur manuellen Feinabstimmung der Automatik von schnell (FAST) bis langsam (SLOW). Dieser Schaltkreis passt sich den Besonderheiten verschiedener Klangquellen an und verschafft Ihnen die notwendige Flexibilität für eine feinstufige, maßgeschneiderte Kompression.

 **Tipp:** *Um mehr Bewegung zu erzeugen, drehen Sie den Release-Regler in Richtung FAST. Dadurch schaufeln Sie etwas Platz zwischen der aktuellen Abklingphase und dem Einsetzen der nächsten Transiente frei. Um die Dynamik sanft abzurunden und stabil zu halten, stellen Sie die Abklingphase so ein, dass sie sich mit dem Einsetzen der nächsten Transiente etwas überschneidet. Dafür drehen Sie den Release-Regler in Richtung SLOW. Die Voreinstellung arbeitet meist schon perfekt. Sollte das einmal nicht der Fall sein, dann funktioniert typischerweise eine Position zwischen 10:00 und 14:00 Uhr einwandfrei.*

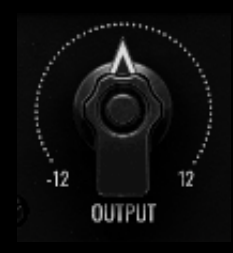

Mit dem OUTPUT-Regler kontrollieren Sie die Ausgangslautstärke im Signalpfad nach der Kompression. Diese Verstärkerstufe basiert auf der Bauweise eines Klasse A-Transformators, mit der Sie ihr Audiosignal ungefärbt, ausgewogen und kraftvoll anheben oder absenken können.

Wenn Sie den OUTPUT-Regler bedienen und gleichzeitig die SHIFT-Taste gedrückt halten, findet an den Fadern des OUTPUT-Verstärkers automatisch ein Pegelausgleich statt.

 **Tipp:** *Das interne Gainstaging strotzt vor einfallsreichen Möglichkeiten: Komprimieren Sie beispielsweise aggressiv mit einem niedrigen Schwellenwert mit pegelkompensiertem Makeup*  Gain; oder drehen Sie den *INPUT-Regler nach links für weniger Obertöne und den OUTPUT-Regler des Stereosummen-Kompressors nach rechts für mehr tonales Gewicht; oder aber Sie senken den Pegel mit der EQ-OUT-Stellschraube und gleichen den Lautstärkeunterschied anschließend mit dem OUTPUT-Regler des Stereosummen-Kompressors aus. Das sind lediglich einige Beispiele – Sie sollten unbedingt alle Möglichkeiten eingehend erforschen.*

Die RATIO-Vorgaben des Kompressors sind  $\qquad \qquad \blacksquare$ RATIOB äußerst sanft. Beide Einstellungen liegen **RATIO A** sogar unterhalb dem Verhältnis von 2:1. Die Ratio **A** verwendet 1.2:1 und die Ratio **B** 1.8:1. Seien Sie versichert, dass trotz dieser konservativen Werte keine Wünsche nach einer charakterstarken Kompression offenbleiben. Der Stereosummen-Kompressor des P455 packt sich ihr Audiosignal energisch und verstärkt deutlich dessen rhythmische Wirkung.

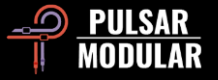

 **Tipp:** *Da wir bei seiner Entwicklung den Schwerpunkt daraufgelegt haben, Tonspuren miteinander zu verschmelzen, erzielt der Stereosummen-Kompressor in der Praxis hervorragende Ergebnisse – auch bei Extremeinstellungen. Verwenden Sie die RATIO B zusammen mit einer aggressiven THRESH-Regler-Einstellung für eine mindestens 10 dB-starke Pegelreduktion und gleichen Sie anschließen den Lautstärkeunterschied mit dem OUTPUT-Regler aus. Selbst in solchen Szenarien liefert der Stereosummen-Kompressor Tiefe und fühlt sich noch natürlich an.*

IN

Mit einem Klick auf die IN-Lampe schalten Sie den Stereosummen-Kompressor ein oder aus.

Mit einem Klick auf die S/C-Lampe schalten Sie den  $S/C$ internen 80 Hz tiefen Sidechain-Hochpassfilter ein oder aus. Das Filter macht den Stereosummen-Kompressor weniger empfindsam für Bassfrequenzen, da diese im Stande sind die Kompression über die Maßen auszulösen, was eine ausgewogene Dynamikbearbeitung nahezu unmöglich macht.

 **Tipp:** *Der Einsatz des Sidechain-Filters kann vor allem dann entscheidend sein, wenn Sie die natürlichen Bässe ihres Mix erhalten möchten oder wenn Sie mit Instrumentenspuren arbeiten, die starke und wichtige Bassanteile enthalten, wie Kick-Drums oder Bassgitarren.* 

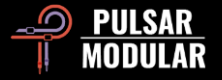

# <span id="page-24-0"></span>**Der Hundezwinger / Der Ausgangsverstärker**

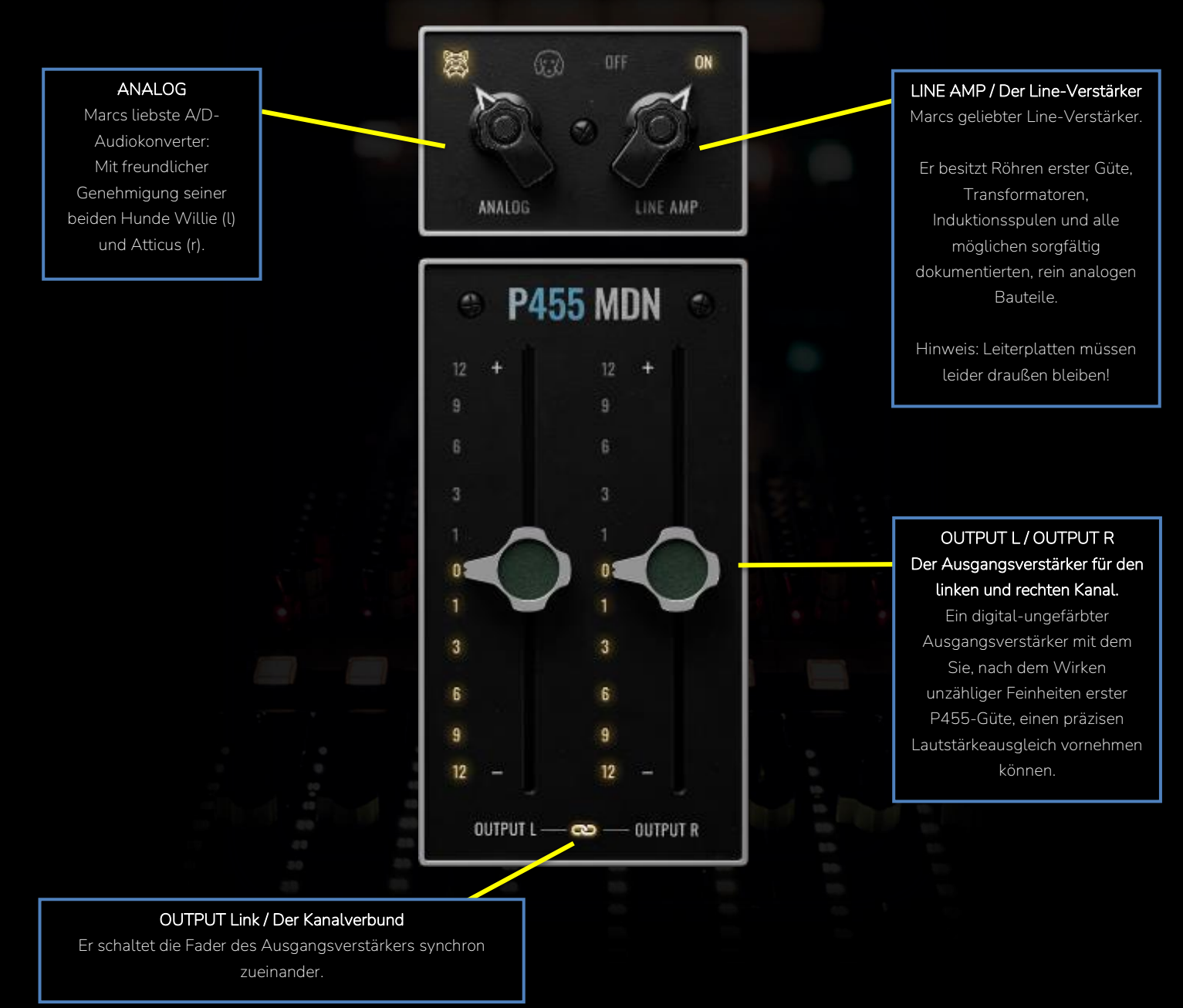

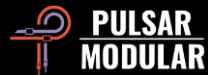

Analog zu Digital Wandler (A/D-Audiokonverter) sind ein unverzichtbarer Bestandteil eines modernen Workflows. Sie bilden die Schnittstellen, die für das sogenannte hybride Arbeiten notwendig sind, also dem Arbeiten innerhalb und außerhalb einer DAW. Den richtigen A/D-Audiokonverter für die richtige Situation zu wählen ist ein entscheidender Schritt in Marcs Workflow und prägt seine unverwechselbare Klangsignatur.

Die Qualität des A/D-Audiokonverters wirkt direkt auf die Summe des Klangmaterials. Ein A/D-Audiokonverter hoher Güte fängt nicht bloß präzise das Analogsignal ein, er markiert es vielmehr mit seinem detailreichen Klangstempel.

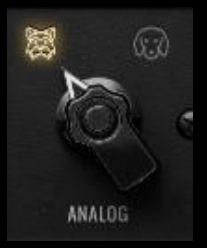

Der P455 lässt Ihnen die Wahl zwischen zwei akkurat entworfenen Nachbildungen Marcs Lieblings-A/D-Audiokonvertern. Wir stellen vor: Willie und Atticus. **Willie** ist der Norwegische Terrier zur linken. **Atticus** ist

der Weimaraner zur rechten, den Sie in vielen von Marcs Videos im Hintergrund beim Lümmeln auf der Couch beobachten können.

**Willie** klingt dicht, macht Druck, hat Kraft, ist offen und nach vorne gerichtet.

**Atticus** klingt entspannt, ist samtweich, besitzt die Fähigkeit, Klänge zu erweitern und zaubert ein holografisches Stereobild.

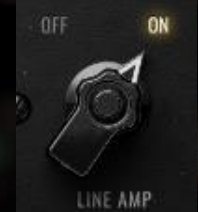

Der LINE AMP-Schaltkreis ist eine peinlich genaue Umsetzung von Marcs kultigsten Mojo-Kisten. In dieser Dual-Einheit wurde eine beneidenswerte Auswahl von Röhren, Transformatoren und Induktionsspulen

verbaut, weshalb sie das Kernstück Marcs akustischer Handschrift sind, die er sich über Jahre hinweg beim Sammeln von Erfahrungen und seinem Hang zum Experimentieren erarbeitet hat.

Nach dem Einschalten sind die atemberaubenden Ergebnisse des Line-Verstärkers unmittelbar zu hören. Der Klang dehnt sich mehrdimensional aus – nicht nur entlang der konventionellen vertikalen Ebene. Seine Präsenz erweitert sich auch horizontal und räumlich: Eine Klangwandlung, die auf die harmonische Vermählung der Obertöne der Röhren und der transformatorengekoppelten Sättigung zurückzuführen ist.

Genau das ist gemeint, wenn Alle von der *Klangbühne* sprechen.

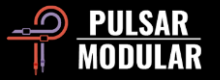

 **Hinweis:** *Wenn der LINE-AMP ausgeschaltet ist, wird dessen Emulation weiterbetrieben, allerdings mit ausgeschalteten Röhren. Anders ausgedrückt: Die Schaltung wird nicht in einen echten Bypass versetzt, sondern wirkt auch weiterhin auf das durchfließende Audiosignal.* 

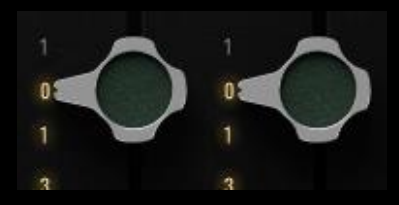

Der OUTPUT-L/R-Verstärker arbeitet digital-ungefärbt und befinden sich am Ende des P455-Signalpfads.

Halten Sie die SHIFT-Taste gedrückt, während Sie die L/R-Fader mit der linken Maustaste bedienen, um den Pegel des INPUT-Reglers automatisch auszugleichen. Eine gehaltene SHIFT-Taste und die Einstellung mit der rechten Maustaste bewirkt dasselbe, ermöglicht zudem aber die Feineinstellung der beiden Fader.

Der Verbundschalter verknüpft die OUTPUT L/R-Fader miteinander, sodass Sie mit beiden Kontrollelementen fortan synchron arbeiten können.

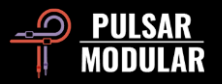

# **Tipps, Tricks und Techniken**

# **.: INPUT und BIAS verstehen :.**

*Der INPUT-Regler steuert ein Signal in die internen P455-Schaltkreise oder entzieht es ihnen; und zwar an erster Stelle im Signalpfad, noch bevor das Signal in den Eingangstransformator fließt. Das Anheben des INPUT-Reglers (Rechtsdrehung) erzeugt eine dezente Sättigung, erhöht die Klangdichte und vermindert die Tiefenstaffelung. Das ist enorm hilfreich für eine wohl definierte Aufteilung von Klangelementen, wenn Sie diese beispielsweise nach vorne ziehen oder weiter nach hinten rücken möchten. Andersherum, wenn Sie den INPUT-Regler absenken (Linksdrehung), schaffen Sie ein offenes, luftiges und dynamisches Klangbild, von dem besonders ihre Hauptspuren und die Stereosumme profitieren.* 

*Der BIAS-Regler arbeitet zwar ähnlich und fördert das Verdichten oder die Entspannung des Audiosignals, macht das aber auf andere Weise; und im Signalpfad an anderer Stelle, weswegen INPUT und BIAS sich mit all ihren Feinheiten gegenseitig ergänzen. BIAS kalibriert den Betriebspunkt des INPUT-Transformators und des LINE AMP-Schaltkreises, die daraufhin in allen Bereichen arbeiten können: Von heiß und aggressiv bis kühl und entspannt.* 

*Welchen Vorteil verschaffen uns diese Schaltkreise? Möglichkeiten gibt es ja viele. Zwei davon möchten wir Ihnen nun vorstellen, um Sie zu inspirieren: Drehen Sie zunächst den INPUT-Regler auf, um den Bass anzuheben und die Sättigung zu erhöhen. Hat das geklappt, aber insgesamt fühlt sich Alles noch zu dicht und aggressiv an? Dann senken Sie den BIAS-Regler, bis das Signal wieder seinem Originalpegel entspricht, die Bassanhebung und die Sättigung aber erhalten bleiben. Jetzt wiederholen Sie das, machen es dieses Mal aber umgekehrt: Sie senken den INPUT-Regler, um die nicht benötigten Harmonischen zu reduzieren und drehen danach den BIAS-Regler auf. Vergleichen Sie anschließend beide Ergebnisse mit der A/B-Funktion. Stellen Sie sich bloß vor, was Sie alleine mit diesen beiden Reglern anstellen können!* 

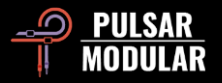

#### **.: Der P455 als Kanalzug für Stereogruppen :.**

*Der P455 ist als Kanalzug für Stereogruppen enorm leistungsfähig. Er verbindet die einzelnen Gruppen miteinander und, indem er mit ihnen Eins wird, neigen auch diese dazu, sich gegenseitig mit ihren reichhaltigen Klangmerkmalen zu ergänzen.*

*Betrachten Sie beispielsweise den typischen Aufbau der Stereogruppen eines zeitgenössisches Pop- oder Rockstücks werden Sie wahrscheinlich folgendes finden: Stereogruppen für das Schlagzeug, Gitarren und Keyboards, für den Hauptund Nebengesang. Laden Sie auf jeder Stereogruppe eine Instanz des P455 und konzentrieren Sie sich auf das Summieren, die Auswahl der A/D-Audiokonverter und auf die passende Einstellung des Line-Verstärkers. Gewährleisten Sie, dass ihre Einstellungen stets im Zusammenhang des Gesamtmix erfolgen, denn bei diesem Arbeitsschritt kommt es entscheidend auf die entstehenden Wechselwirkungen an.* 

*Wenn Sie verschiedene Einstellungen überprüfen, dann achten Sie auf die Dichtheit, Tiefe, Platzierung und die Abbildung innerhalb einer Stereogruppe und beurteilen Sie, wie diese Merkmale mit den übrigen Stereogruppen harmonieren. Identifizieren Sie die Eigenschaften aller Bestandteile und nutzen Sie diese, um ihre Produktion so zu präsentieren, wie Sie sich das vorstellen. Willie ist druckvoll und angriffslustig – wofür könnte das wohl nützlich sein?* Atticus *saturiert stärker und besitzt mehr Tiefe – welches Klangelement ließe sich damit besser in den Mix einbinden? Die 8-Kanal-Summierung (8 CH) klingt weit und entspannt. Existiert eine Stereogruppe, die davon profitieren könnte? Die 2-Kanal-Einstellung (2 CH) klingt dichter und verstärkt die tonale Mitte. Welche Stereogruppe verlangt danach?*

*Hat sich bei Ihnen der Lehrstoff schon gesetzt und Sie möchten mehr erfahren? Dann lesen Sie den Eintrag* INPUT und BIAS verstehen *der Rubrik* Tipps, Tricks und Techniken *in ihrem Handbuch; und anschließend erwägen Sie einige sachte Finalisierungseinstellungen mit dem EQ und dem Stereosummen-Kompressor, falls ihre Tonspuren etwas mehr Power brauchen.* 

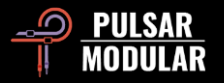

#### **.: Der P455 auf Einzelspuren :.**

*Der P455 ist auf kompromisslose Qualität ausgelegt, was bedeutet, dass die CPU ein wenig mehr beansprucht wird, als Sie das vielleicht von anderen Pulsar Modular Plugins gewohnt sind. Mit einem modernen Prozessor an ihrer Seite und ohne Abneigung gegen das Einfrieren von Tonspuren, wird sich der P455 als wundervoller Kanalzug (engl.: channel strip) behaupten, den Sie nicht nur auf den gewichtigen, sondern auf Wunsch auf allen Kanälen laden können.*

*Auch bei vielfacher Verwendung in ihrem Projekt vermeidet der P455 geschickt das Anhäufen seiner klanglichen Hauptmerkmale. Die veränderlichen Klangfarben und der BIAS-Regler machen es Ihnen einfach, einzelne Tonspuren so zu arrangieren, dass die Stereosumme weder versumpft noch in irgendeiner Weise schroff klingt. Selbst wenn Sie auf mehreren Kanälen alle P455-Instanzen mit identischen Einstellungen verwendeten, bildeten sich keine problematischen Frequenzanhäufungen.* 

*Dieses Plugin verfeinert unweigerlich ihre Stereobühne, die Weite, die Höhen- und die Tiefenstaffelung, was es viel einfacher macht, verschiedene Klangelemente in ihrem Mix zu positionieren – denn um sie herum entsteht deutlich mehr Räumlichkeit, was Ihnen wiederum einen größeren Spielraum für die nächsten Mix-Entscheidungen gibt. Obwohl der P455 Unmengen von Klangfeinheiten besitzt, werden Sie überrascht sein, dass er ihren Mix an keiner Stelle damit überfrachtet. Mehr oder weniger starke BIAS-Werte schaffen Nähe oder Distanz, ähnlich dem P440 Mastering-EQ, jedoch mit einer größeren Bandbreite. Ich liebe es, dass der BIAS-Schaltkreis beinahe ein eigenständiger Kompressor ist und dem Stereosummen-Kompressor dadurch mehr Bandbreite und Aggressionspotential einräumt. Dreht man nämlich den BIAS-Regler auf, verringert sich bereits ein wenig der Dynamikumfang.* 

*Anfangs dachte ich, der P455 wäre lediglich für Stereogruppen- und Masteringaufgaben geeignet. Aber abgesehen von ein paar kleineren Problemen, für die man einen parametrischen EQ benötigt, sind diese Bedenken vom Tisch und der P455 ermutigt mich dazu, mit ihm einfach Spaß auf ganzer Linie zu haben … und der MACHT Spaß! Nach dem Einschalten liefert er sofort inspirierende Ergebnisse; und vor dem Hintergrund meiner Bereitschaft, ohne Wenn und Aber mit Allem zu arbeiten, was ich besitze, stelle ich fest, dass der P455 die neue Referenz dafür ist, was man von einem algorithmischen Plugin erwarten kann.*

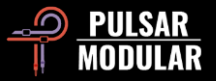

*Für die Arbeit an Einzelspuren, wie einem Gitarrenpaar, empfehle ich, als erstes mit dem Gainstaging zu spielen. Die EQ-Multiplikatoren x1, x.5 und x.25 verändern allesamt den Klang, weil sie sich unterschiedlich verhalten – sie sind mindestens* 

*so unterschiedlich, wie Willie und Atticus. Daher lohnt es sich herauszufinden, welcher Multiplikator am besten mit einer bestimmten Gitarre harmoniert. Bei kleineren Multiplikatoren geben Sie einfach mehr Gain. Die Multiplikatoren – und das kann ich gar nicht deutlich genug betonen – verschieben das Klangspektrum auf anregende Weise: Je komplexer das Ausgangsmaterial ist, desto deutlicher hören Sie das auch.*

*Mit dem tieffrequenten Shelf-Filter können Sie außerdem direkt in eines der Hochpassfilter hineinarbeiten, um die Bässe schön zu verdichten. Dieses Teil, also der EQ, schneidet wunderbar durch jeden Mix, übrigens wie alle EQ von Pulsar Modular … und wenn Sie erst einmal die Bässe verdichtet, und den ganzen Modder beseitigt haben, dann zaubert das hochfrequente Shelf-Filter ein "Glitzern ohne Rauheit". Und violà: Krachige, vor Kraft strotzende Gitarren. [LA]*

#### **.: Kompression ohne Kompressor :.**

*Sämtliche Schaltkreise, oder Bauteilreihen, die im P455 emuliert werden, bringen Mikrodynamik ins Spiel. Auch wenn die BIAS- und INPUT-Regler auf null stehen und der EQ sowie der Stereosummen-Kompressor ausgeschaltet sind, wirken die Emulationen der verschieden Transformatoren und Röhren non-linear auf das Klangmaterial, gestalten es um und umgeben es mit einer feinen Luftschicht. Jede dieser emulierten Schaltkreise reagiert zudem unterschiedlich auf bestimmte Frequenzen.*

*Einige dieser Wechselwirkungen kann man wie folgt umschreiben: Wie sich jeder emulierte Schaltkreis die Transienten schnappt oder sie wieder loslässt; wie sie den Bass übersetzen; wie sie die oberen Bassfrequenzen betonen oder wie sie den Tiefbass ansteuern; wie sie den Gesang in den Mix einbetten – packen sie ihn oben drauf, lassen ihn schweben, oder ihn Seite an Seite mit den übrigen Tonspuren erklingen.* 

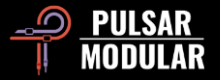

*Auch ohne den eingeschalteten Stereosummen-Kompressor liefert jede Emulation ein non-lineares Kompressionsverhalten, verschiebt Klangelemente im Stereofeld und erzeugt darin Bewegung. Wenn Sie zudem die INPUT- und BIAS-Regler mit ins Spiel bringen, werden Sie das oben beschriebene Verhalten auf die nächste Stufe heben.*

#### **.: Wie funktionieren der VU-Pegelmeter, das Gainstaging und der INPUT-Regler :.**

*Der P455 misst den Audiopegel mittels dBFS, wobei -18 dBFS den 0 dBVU der meisten analogen VU-Pegelmessern entsprechen.*

*Die ballistischen Nadeln des P455-VU-Pegelmessers zeigen den RMS-Pegel. RMS entspricht der Messung des Durchschnittspegels, die über einen bestimmten Zeitraum erfolgt. Die Messung der Spitzenpegel werden von den Nadeln ignoriert. Die kleinen Fenster in den unteren Ecken des VU-Pegelmessers enthalten die genauen Werte der Spitzenpegel des Ein- und Ausgangssignals in dBFS.*

*Sie sollten den Sweetspot ihrer Musik finden, indem Sie den INPUT-Regler für das interne Gainstaging verwenden. Um die Ausgangslautstärke automatisch auszugleichen, halten Sie die SHIFT-Taste gedrückt, während Sie den INPUT-Regler bedienen. Für eine stärkeren Obertongehalt drehen Sie den INPUT-Regler nach rechts. Für mehr Tiefe und Headroom, drehen Sie den Regler nach links.* 

*Ein wichtiger Hinweis:*

*- Der Eingangstransformator wird die Sättigung erhöhen und wie ein Limiter agieren, sobald das Audiosignal sich 0 dBFS annähert.*

*- Die Fader des Ausgangsverstärkers arbeiten digital-ungefärbt, der Gehalt der Harmonischen verändert sich demnach nicht, wenn Sie diese anheben oder absenken.* 

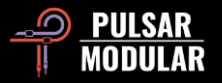

# **Preset-Verwaltung**

#### **Grundlegendes**

Ist das Kästchen *install presets* während der Programminstallation angehakt, werden die Werk-Presets durch Aktualisierungen überschrieben. Ihre eigenen Presets bleiben davon jedoch unberührt. Stellen Sie daher bitte sicher, eigenen Presets stets neue Namen zu geben, indem Sie das Speichersymbol rechts des Browsers anklicken (save as…). Alternativ können Sie den Haken im Kästchen *install presets* bei der Installation auch weglassen.

#### **Presets sichern**

Presets können Sie über die Ordnerverwaltung ihres Betriebssystems sichern. Wählen Sie dazu einzelne Presets oder den gesamten Ordnerinhalt. Mit Copy-and-paste sichern Sie die Daten an gewünschter Stelle. Den P455-Presetordner finden Sie hier:

#### **Für Windows**

*C:\Benutzer\Öffentlich\Öffentliche Dokumente\Pulsar Modular\P455 MDN Sidecar\Preset*

#### **Für macOS**

*/Benutzer/Geteilt/Pulsar Modular/P455 MDN Sidecar/Presets*

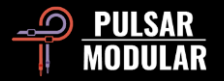

# **Allgemeines**

**Die Maus- und Funktionstasten**

#### **Die Feineinstellung der Bedienelemente**

Halten Sie CTRL (⌃) für macOS oder STRG für Windows gedrückt und bedienen Sie den P455 mit der **linken** Maustaste, oder lassen Sie die Funktionstasten außer Acht und verwenden bloß die **rechte** Maustaste.

#### **Die Bedienelemente auf ihre Voreinstellungen zurücksetzen**

Drücken Sie die Tasten OPTION (⌥) für macOS oder ALT für Windows und klicken mit **links** auf ein Bedienelement. Alternativ führen Sie einen Doppelklick aus.

#### **Die EQ-Bänder vorübergehend in den Bypass schalten**

Halten Sie die Tasten CMD/Befehl + OPTION ( $\#$  + ~) für macOS oder STRG + ALT für Windows gedrückt, während Sie den Mauszeiger über die Bandregler des Stereosummen-EQ manövrieren. Sie heben den Bypass auf, indem Sie die Funktionstasten wieder loslassen.

#### **Die P455-Parameter automatisieren (Pro Tools spezifisch)**

Drücken Sie CTRL + CMD + OPTION ( $\overline{A}$  +  $\overline{B}$  +  $\overline{C}$ ) für macOS oder STRG + ALT + START ( $\overline{A}$ ) für Windows.

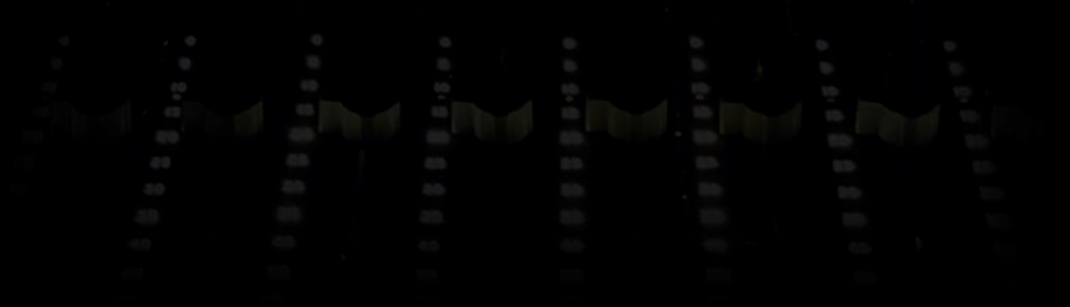

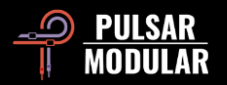

# **P455 MDN Sidecar deinstallieren**

#### **Für Windows**

- **VST3:** Suchen Sie die Datei: *P455 MDN Sidecar.vst3* im Pfad: *C:\Programme\Common Files\VST3*, und löschen Sie diese.
- **AAX:** Suchen Sie die Datei: *P455 Sidecar.aaxplugin* im Pfad: *C:\Programme\Common Files\Avid\Audio\Plug-Ins*, und löschen Sie diese.
- **Geteilte Daten:** Suchen Sie den Ordner: *P455 MDN Sidecar* im Pfad: *C:\Benutzer\Öffentlich\Öffentliche Dokumente\Pulsar Modular*, und löschen Sie ihn. Der Ordner enthält Das Handbuch und die Presets. Befinden sich unter dem Ordner *Pulsar Modular* keine weiteren Ordner, können Sie diesen ebenfalls löschen.

### **Für macOS**

- **AU:** Suchen Sie die Datei: *P455 MDN Sidecar.component* im Pfad: */Library/Audio/Plug-Ins/Components*, und löschen Sie diese.
- **VST3:** Suchen Sie die Datei: *P455 MDN Sidecar.vst3* im Pfad: */Library/Audio/Plug-Ins/VST3*, und löschen Sie diese.
- **AAX:** Suchen Sie den Ordner: *P455 MDN Sidecar.aaxplugin* im Pfad: *Library/Application Support/Avid/Audio/Plug-Ins*, und löschen Sie ihn.
- **Geteilte Daten:** Suchen Sie den Ordner *P455 MDN Sidecar* im Pfad: */Benutzer/Geteilt/Pulsar Modular*, und löschen Sie ihn. Der Ordner enthält Das Handbuch und die Presets. Befinden sich unter dem Ordner *Pulsar Modular* keine weiteren Ordner, können Sie diesen ebenfalls löschen.

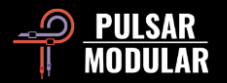

# **Einschränkungen**

Der Anwender unserer Software darf die Plugins von PULSAR NOVATION LTD weder im Ganzen, noch deren Bestandteile zurückentwickeln (reverse engineering), disassemblieren, re-sampeln, Impulsantwortprofile (IR) erstellen oder neu aufnehmen, dekompilieren, modifizieren oder sie in irgendeiner anderen Weise verändern oder zweckentfremden, um sie zu vermieten, verleasen, vertreiben oder neu zu verpacken. Dabei ist es unerheblich, ob dies zu Gewinnzwecken geschieht oder nicht.

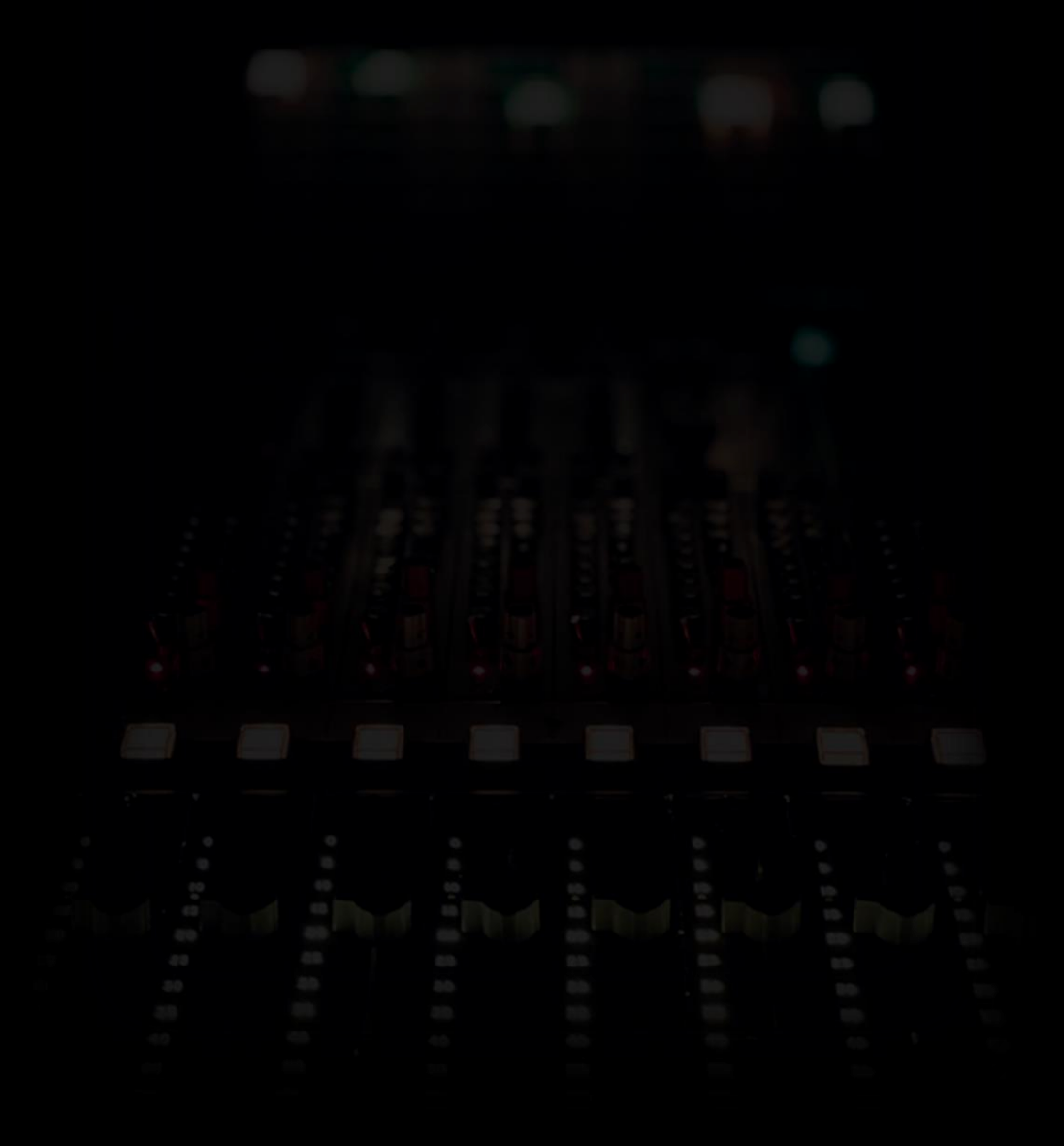

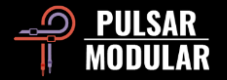

# **Der Signalfluss**

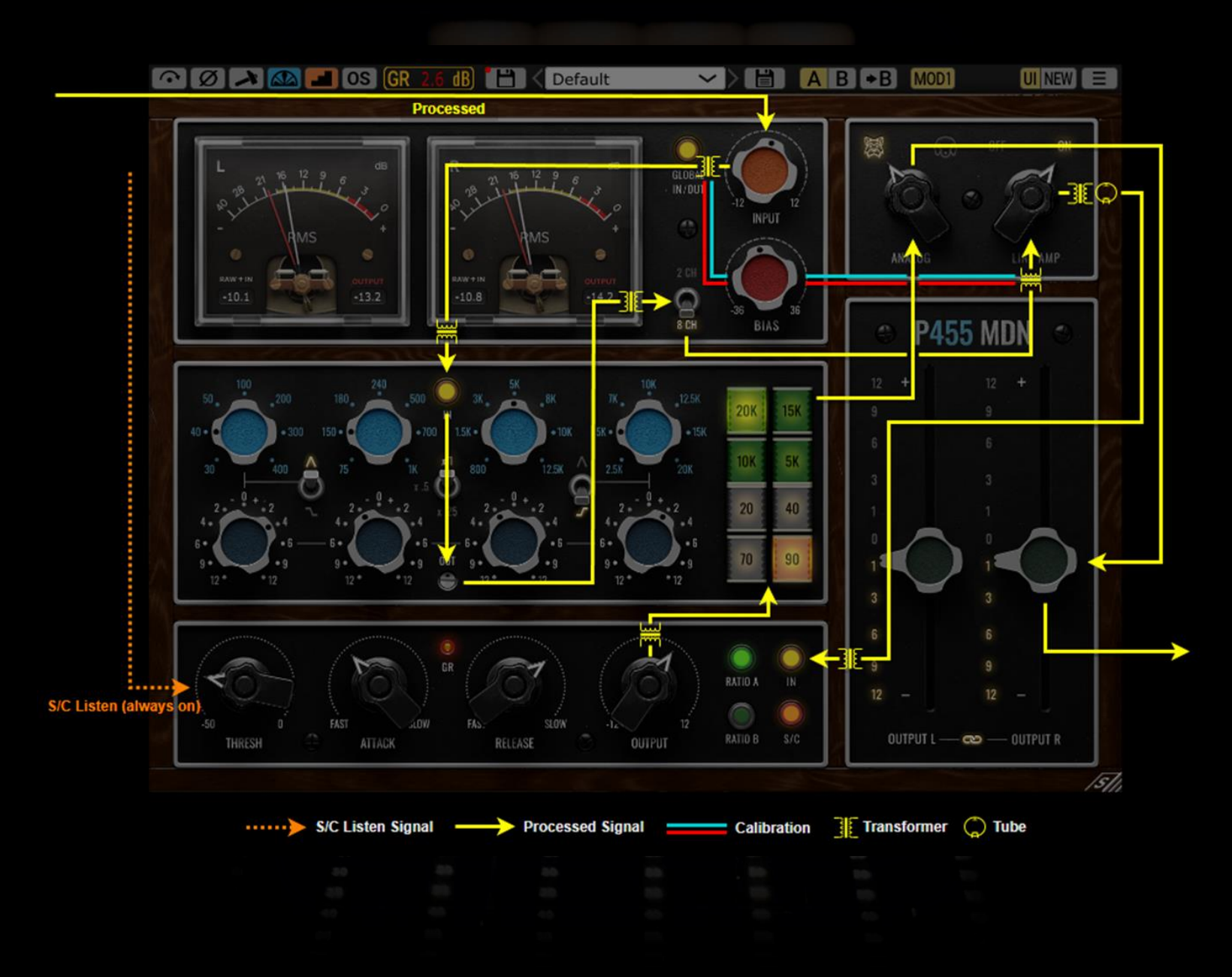

![](_page_36_Picture_2.jpeg)

![](_page_37_Picture_122.jpeg)

Sie haben Fehler im Handbuch gefunden? Wir freuen uns über ihre Nachricht: [psupport@pulsarmodular.com.](mailto:psupport@pulsarmodular.com)

Verwenden Sie bitte einen kostenlosen Farbinvertierungs-Dienst, wie "invert-pdf.club", wenn Sie das Handbuch ausdrucken möchten.

![](_page_37_Picture_3.jpeg)

Copyright 2024, Pulsar Novation Ltd. P/N: 33823, Rev. 1.5 Pulsar Modular ist ein eingetragenes Markenzeichen der Pulsar Novation Ltd. Der Plugin-Name *P455 MDN Sidecar* ist das Eigentum der Pulsar Novation Ltd.

AAX und Pro Tools sind Markenzeichen der Avid Technology. Deren Namen und Logos wurden mit Erlaubnis verwendet. Audio Units ist ein Markenzeichen der Apple, Inc. VST ist ein Markenzeichen der Steinberg Media Technologies GmbH.

Die Rechte am geistigen Eigentum, einschließlich der Namen, Logos und Markenzeichen, die mit Studiogeräten und Zubehörmarken, einschließlich API, verbunden sind, gehören ihren jeweiligen Eigentümern und sind nicht Pulsar Modular oder Marc Daniel Nelson zugehörig. Dieses Plugin wurde entwickelt, um die einzigartige EQ-Anwendung, Kompression und Summierung zu schaffen, die von Pulsar Modular und Marc Daniel Nelson ersonnen wurde. Jegliche Erwähnung von Namen, Logos oder Markenzeichen dient ausschließlich dem Zweck, die Audiogeräte-Kette und den Audio-Workflow zu erläutern, die dieses Produkt inspiriert haben.

Pulsar Novation Ltd. Demircikara District, 1419 Street, Ocean City Block B, Floor 4 Muratpaşa, ANTALYA 07100 +90-530-111-4907

www.pulsarmodular.com

![](_page_38_Picture_5.jpeg)